# **CCNA LORIS - Data Dissemination**

Oct. 21st Workshop

Zia Mohades (CCNA LORIS Data Manager)

Jessica Callegaro (CCNA LORIS Developer)

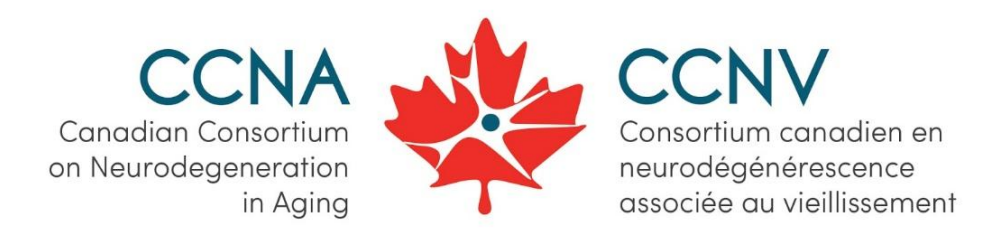

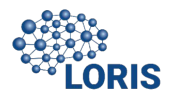

# INTRO - LORIS Overview

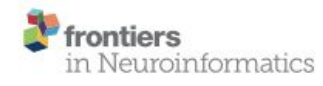

**TECHNOLOGY REPORT** published: 21 December 2018 doi: 10.3389/fninf.2018.00085

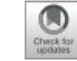

**Goal:**

- strengthen research groups
- to better manage the
- causes,detection, and treatment of AD.
	- Help Advance findings and understanding of AD

#### **National Neuroinformatics Framework for Canadian Consortium** on Neurodegeneration in Aging (CCNA)

Zia Mohaddes<sup>1,2+†</sup>, Samir Das<sup>1,2†</sup>, Rida Abou-Haidar<sup>1,2</sup>, Mouna Safi-Harab<sup>1,2</sup>, David Blader<sup>1,2</sup>, Jessica Callegaro<sup>1,2</sup>, Charlie Henri-Bellemare<sup>1,2</sup>, Jingla-Fri Tunteng<sup>1,2</sup>, Leigh Evans<sup>1,2</sup>, Tara Campbell<sup>1,2</sup>, Derek Lo<sup>1,2</sup>, Pierre-Emmanuel Morin<sup>3</sup>, Victor Whitehead<sup>4</sup>, Howard Chertkow<sup>4,5</sup> and Alan C. Evans<sup>1,2</sup>

<sup>1</sup> McGill Centre for Integrative Neuroscience, Montreal, QC, Canada, <sup>2</sup> Montreal Neurological Institute, Montreal, QC, Canada, <sup>8</sup> Centre de recherche de l'Institut Universitaire de Gériatrie de Montréal, Montreal, QC, Canada, <sup>4</sup> Lady Davis Institute, Montreal, QC, Canada, <sup>6</sup> Department of Neurology and Neurosurgery, McGill University, Montreal, QC, Canada

**OPEN ACCESS** 

#### Longitudinal

Online

Research &

Imaging

#### *System*

"...is a **modular** and **extensible web-based** data management system that integrates all aspects of a multi-center study:

From **heterogeneous** data acquisition (imaging, clinical, behavior, genetics) to storage, processing and ultimately dissemination."

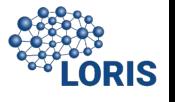

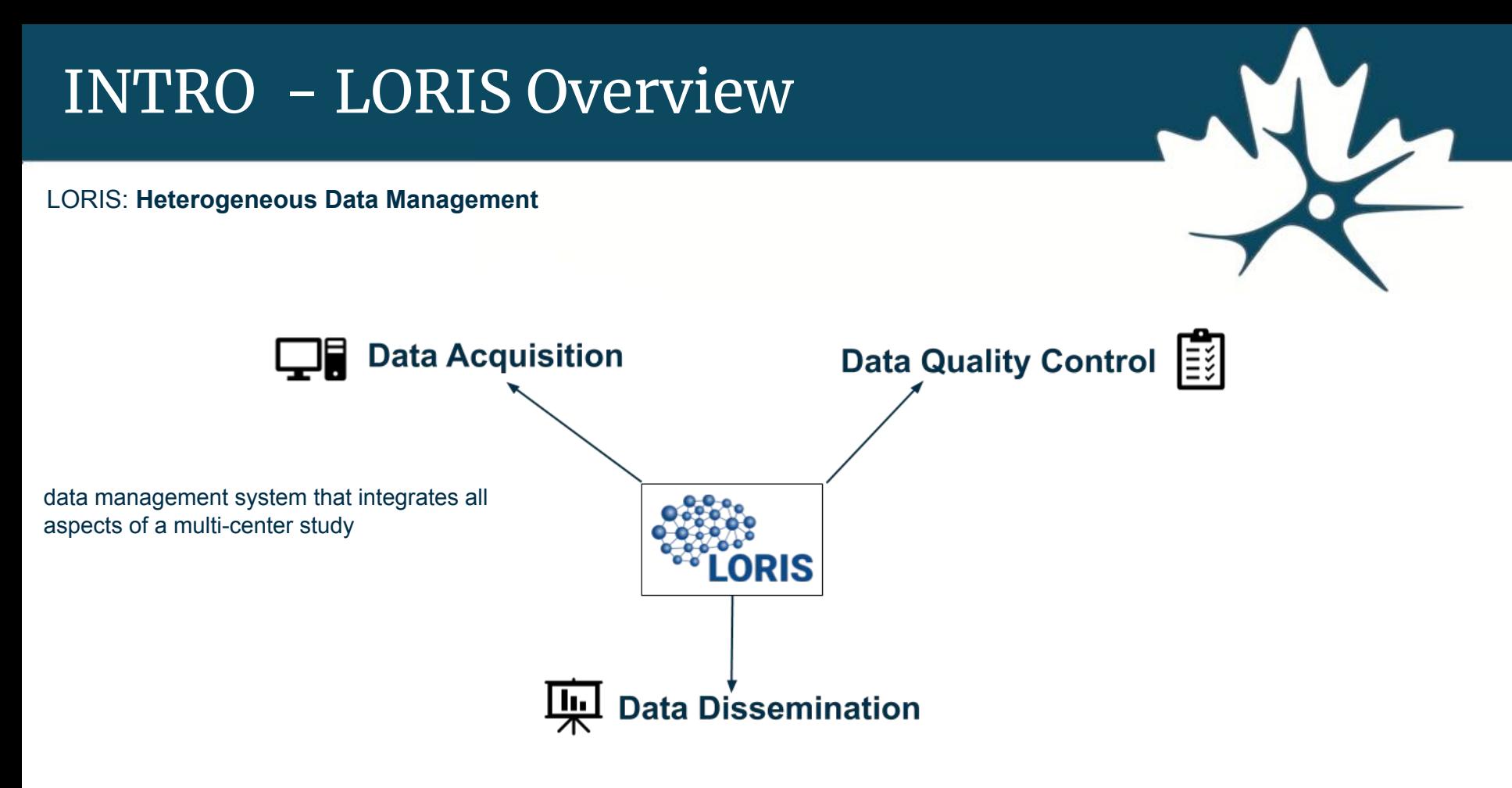

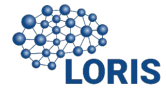

# INTRO - Data Acquisition

LORIS: **Heterogeneous Data Management**

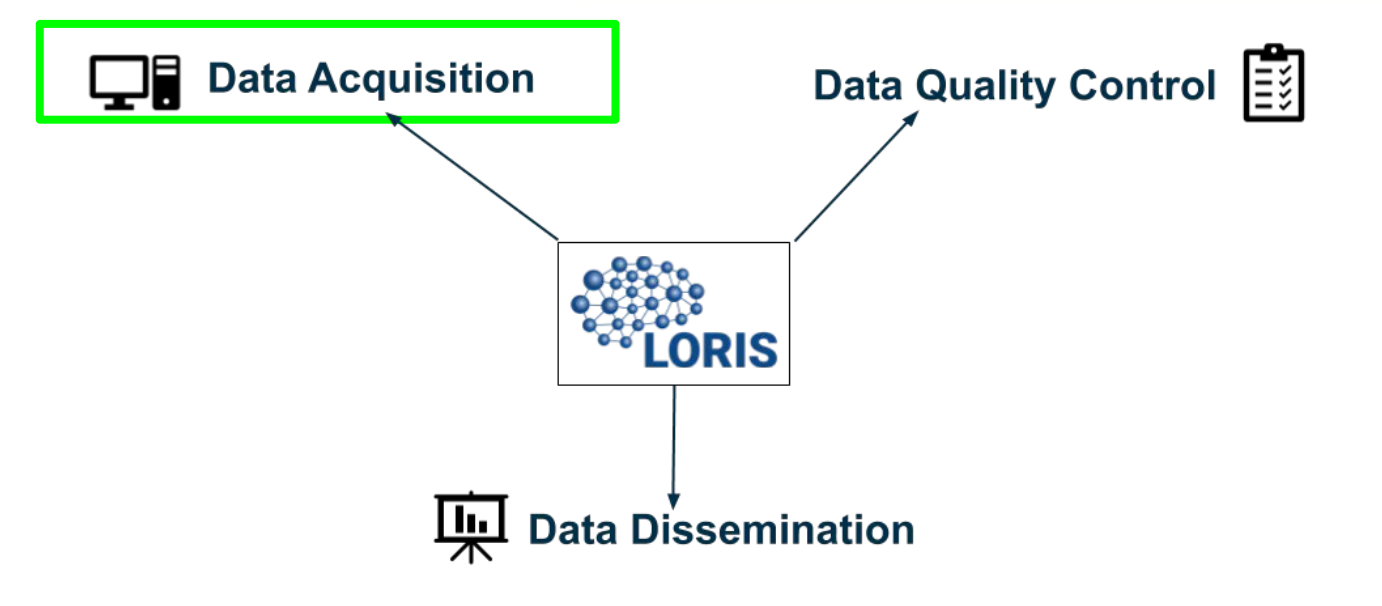

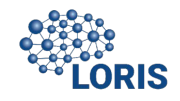

## INTRO - Data Acquisition

**Energiniere** 

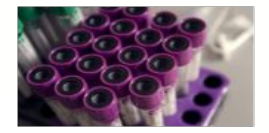

#### **Behavioural/Neuropsych**

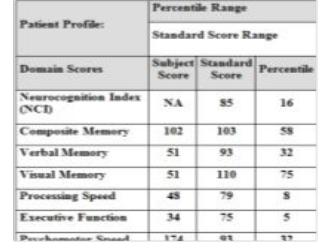

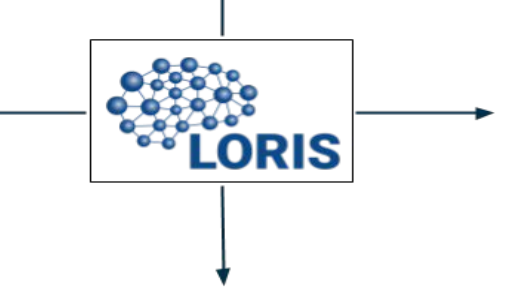

**Imaging** 

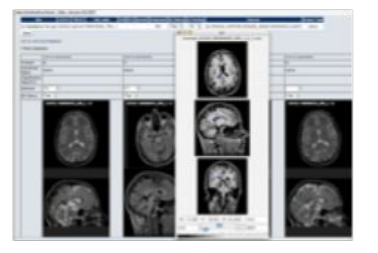

Uploading/collecting heterogeneous data-sets (imaging, clinical, behavior, genetics)

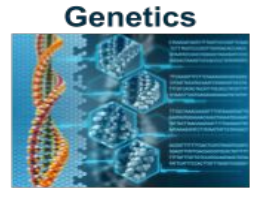

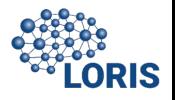

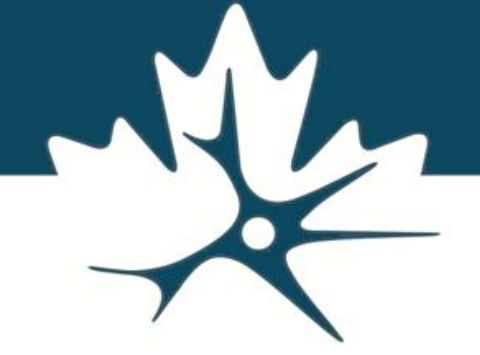

### INTRO - Data Acquisition - BVL

**Biosample** 

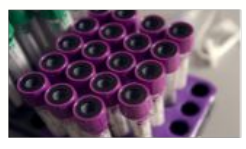

#### **Behavioural/Neuropsych**

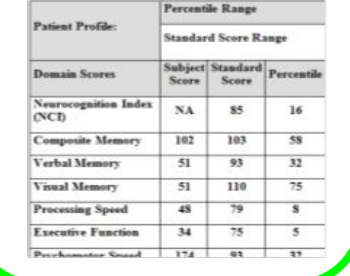

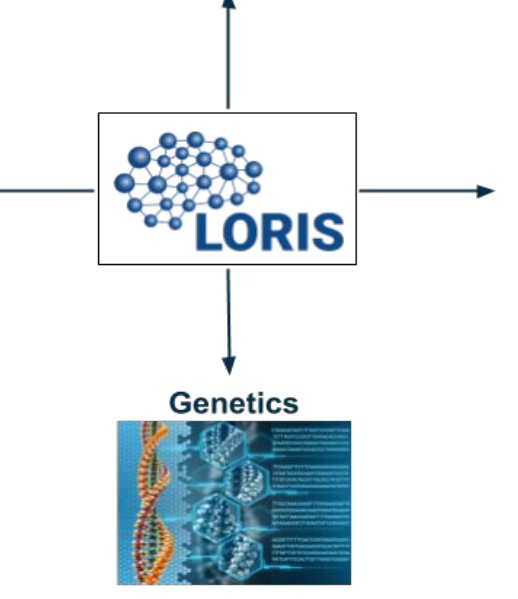

#### Imaging

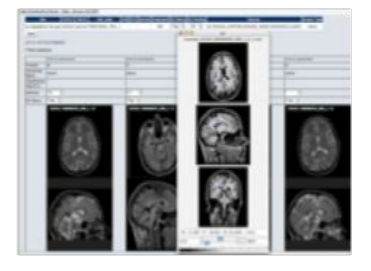

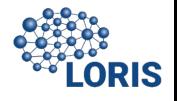

# INTRO - Data Acquisition - BVL

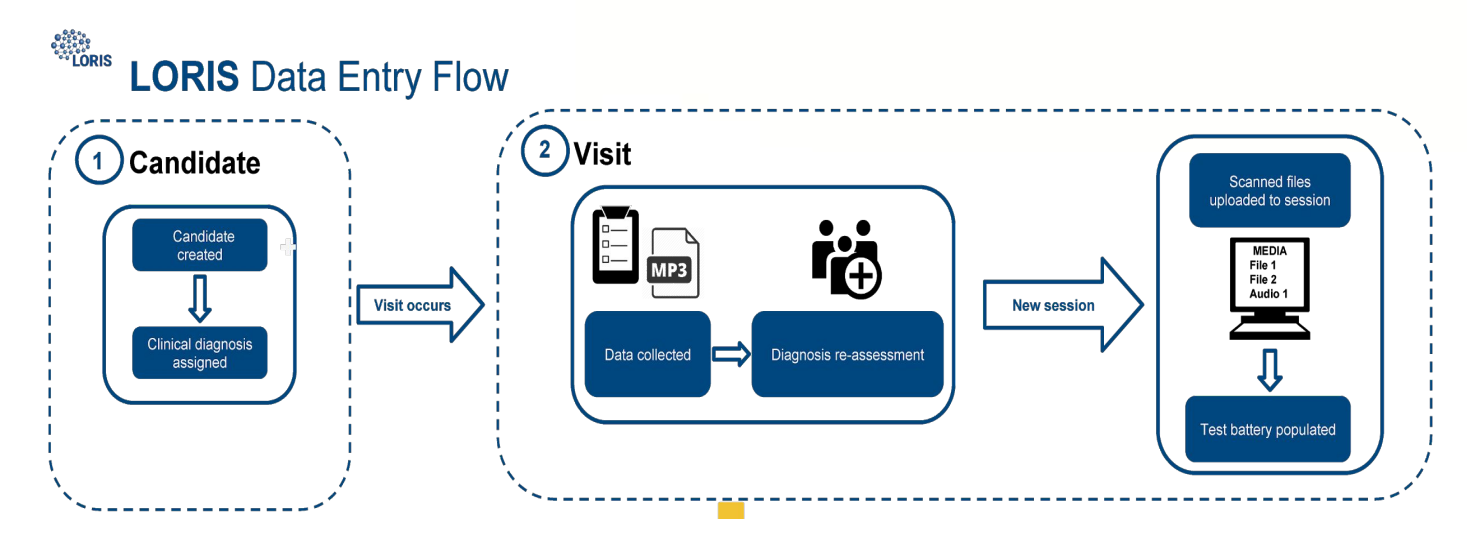

- Registration of a candidate
- Creation of a visit
- Uploading the Scanned copy of the assessment/Instrument

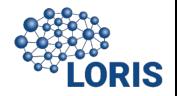

### INTRO - Data Acquisition - Stats

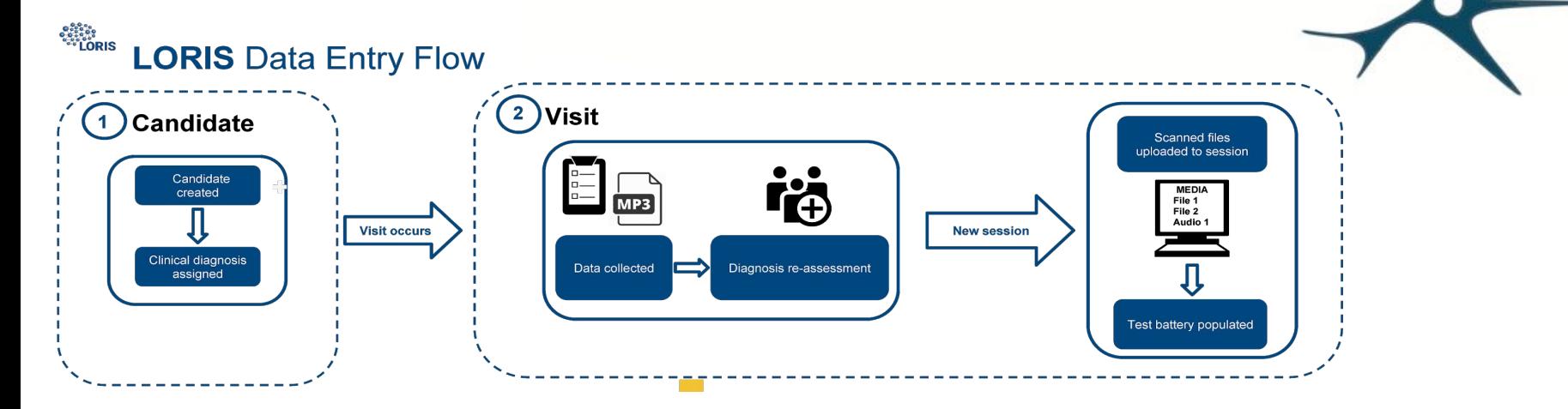

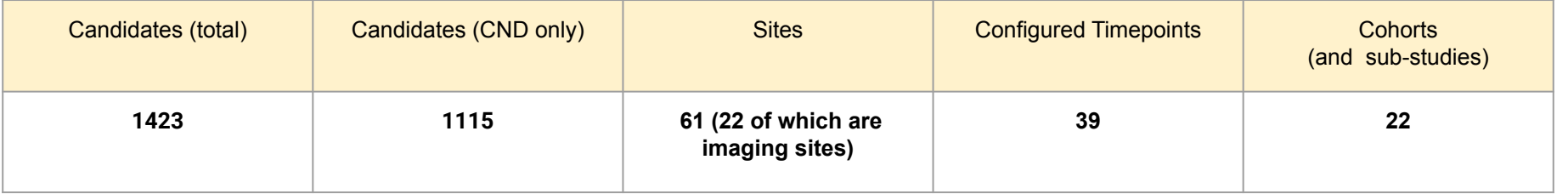

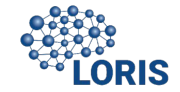

## INTRO - Data Acquisition - BVL

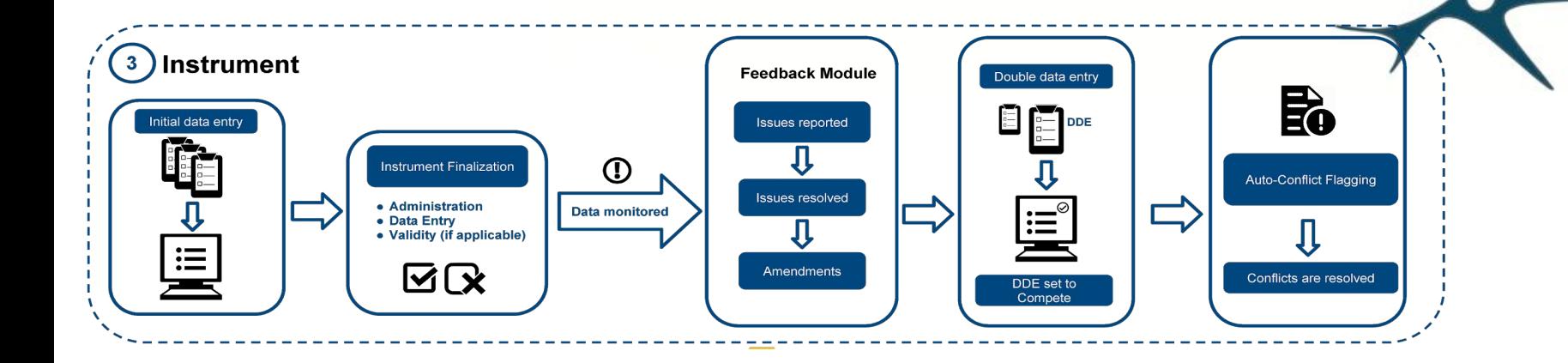

- Repeated for all the instruments at the given visit
- Requirement for setting the entire visit to approval and uploading to DQT

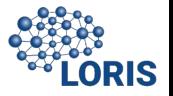

### INTRO - Data Acquisition - Stats

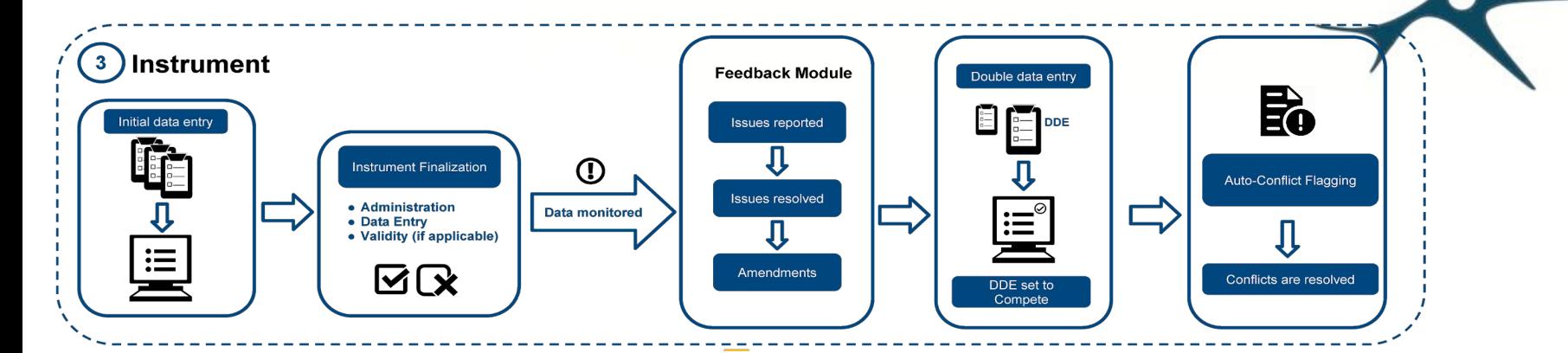

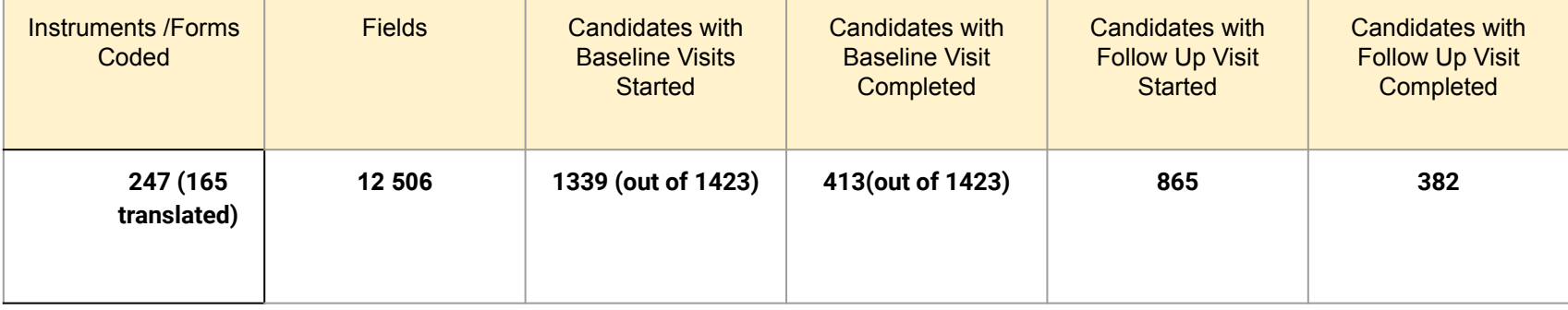

**RIS** 

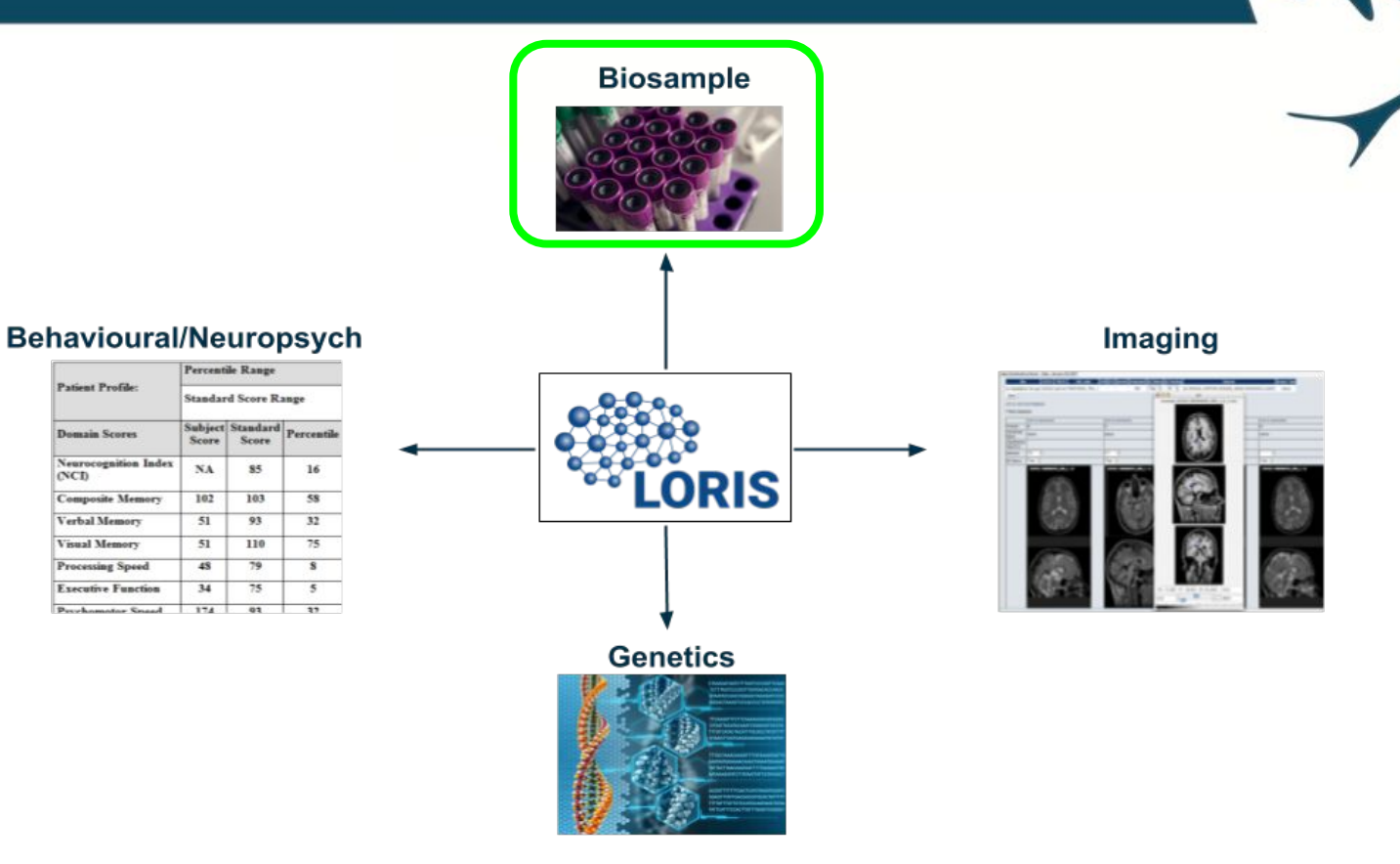

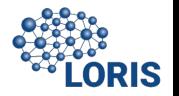

#### SAMPLE COLLECTION AND DISTRIBUTION

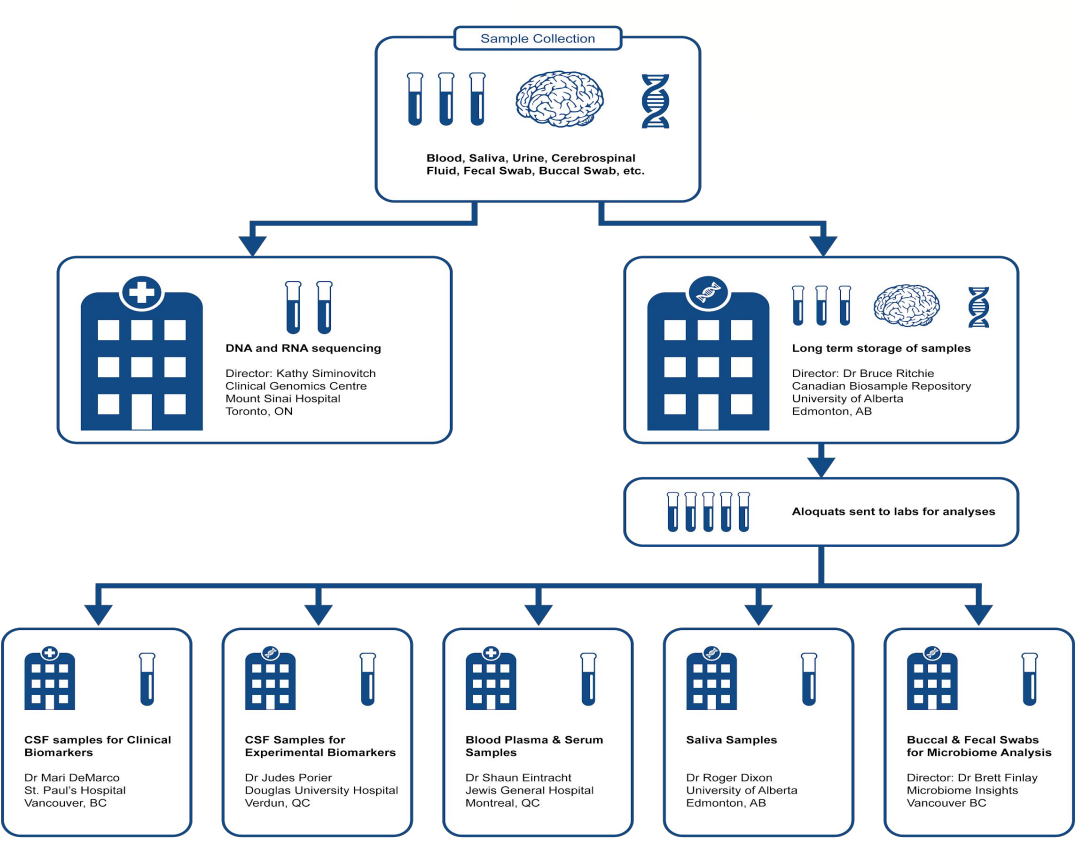

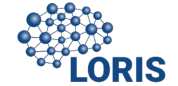

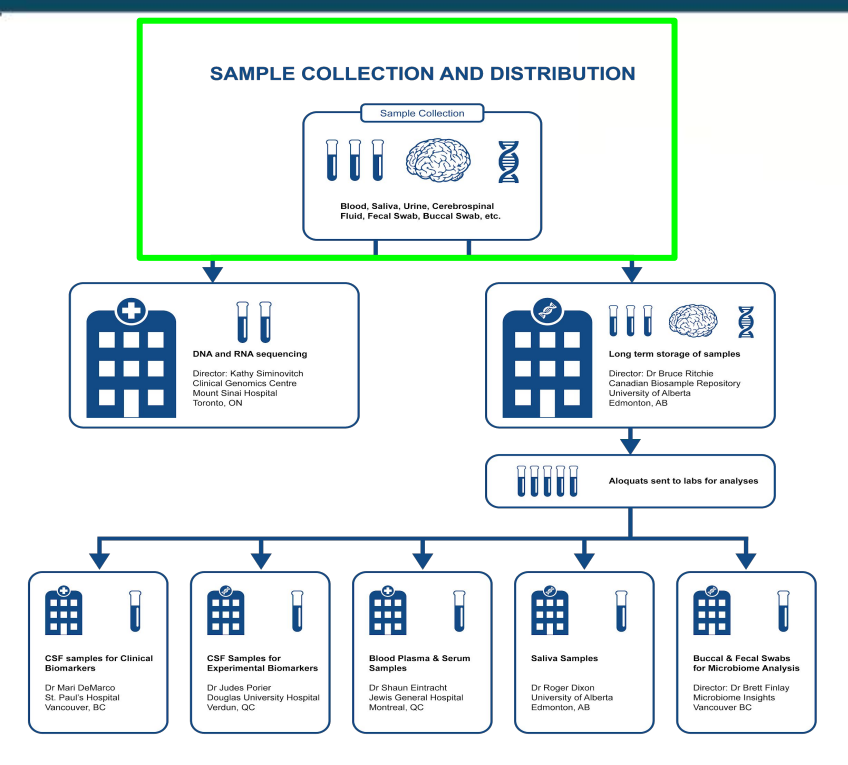

- Biobanking tool/module to import and track the collection process
- Tracking tool to streamline interaction with Canadian Biosample Repository (CBSR) Database
- Allow import of analyzed and processed data

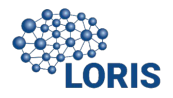

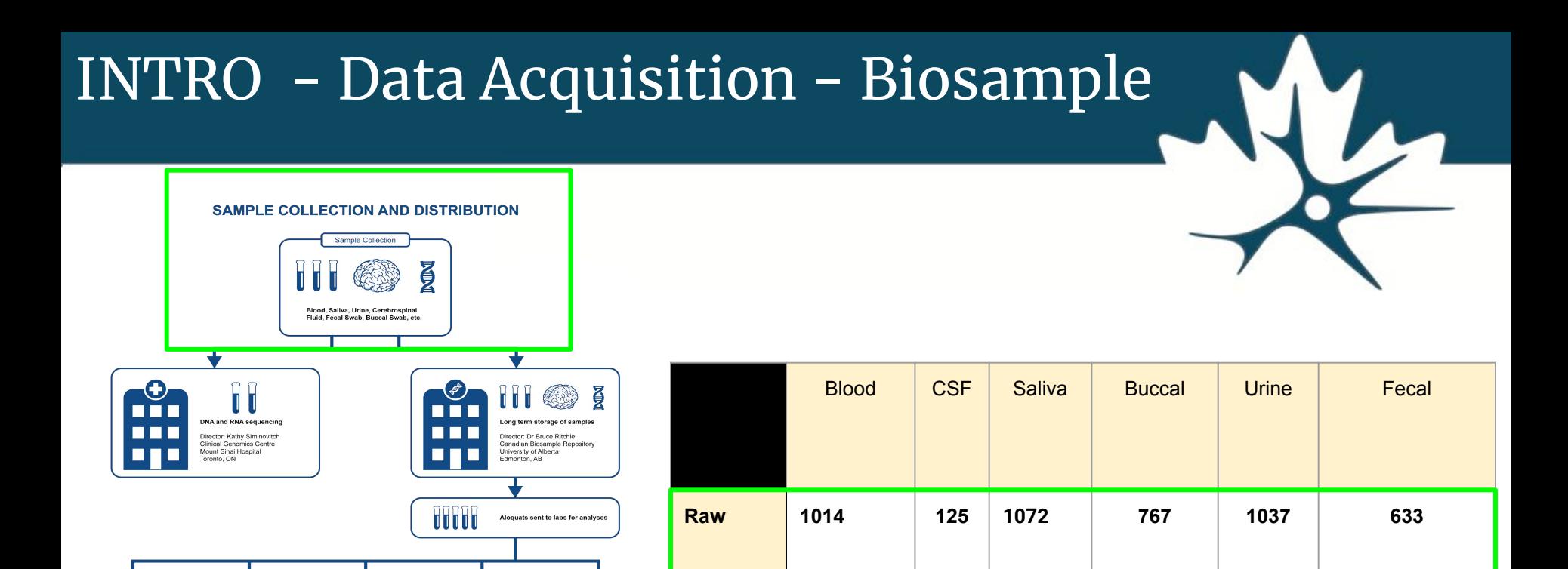

扁

Biomarkers

Dr Mari DeMarco

St. Paul's Hospita

Vancouver, BC

**CSF samples for Clinical** 

Π

曲

**CSF Samples for** 

Dr Judes Porier

Verdun, QC

**Experimental Biomarkers** 

Douglas University Hospita

⊯Ê

Samples

**Blood Plasma & Serum** 

Dr Shaun Eintracht

Montreal, QC

Jewis General Hospita

⊯Ê

**Saliva Samples** 

Dr Roger Dixon

Edmonton, AB

University of Alberta

Π.

⊯₩

**Buccal & Fecal Swabs** 

Director: Dr Brett Finlay

Microbiome Insights

Vancouver BC

for Microbiome Analysis

Π

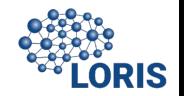

#### **SAMPLE COLLECTION AND DISTRIBUTION**

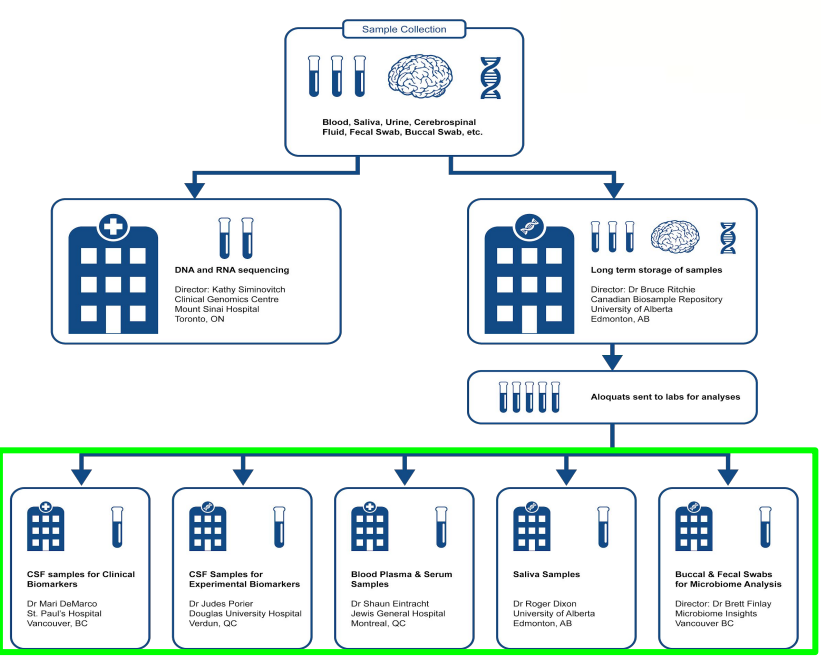

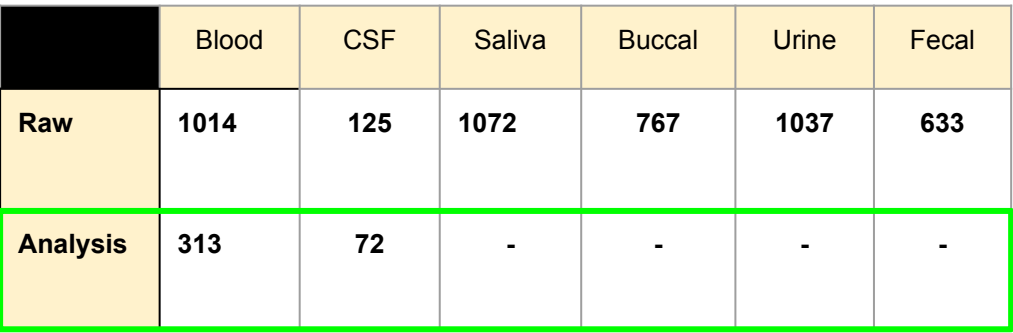

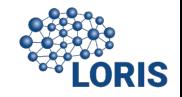

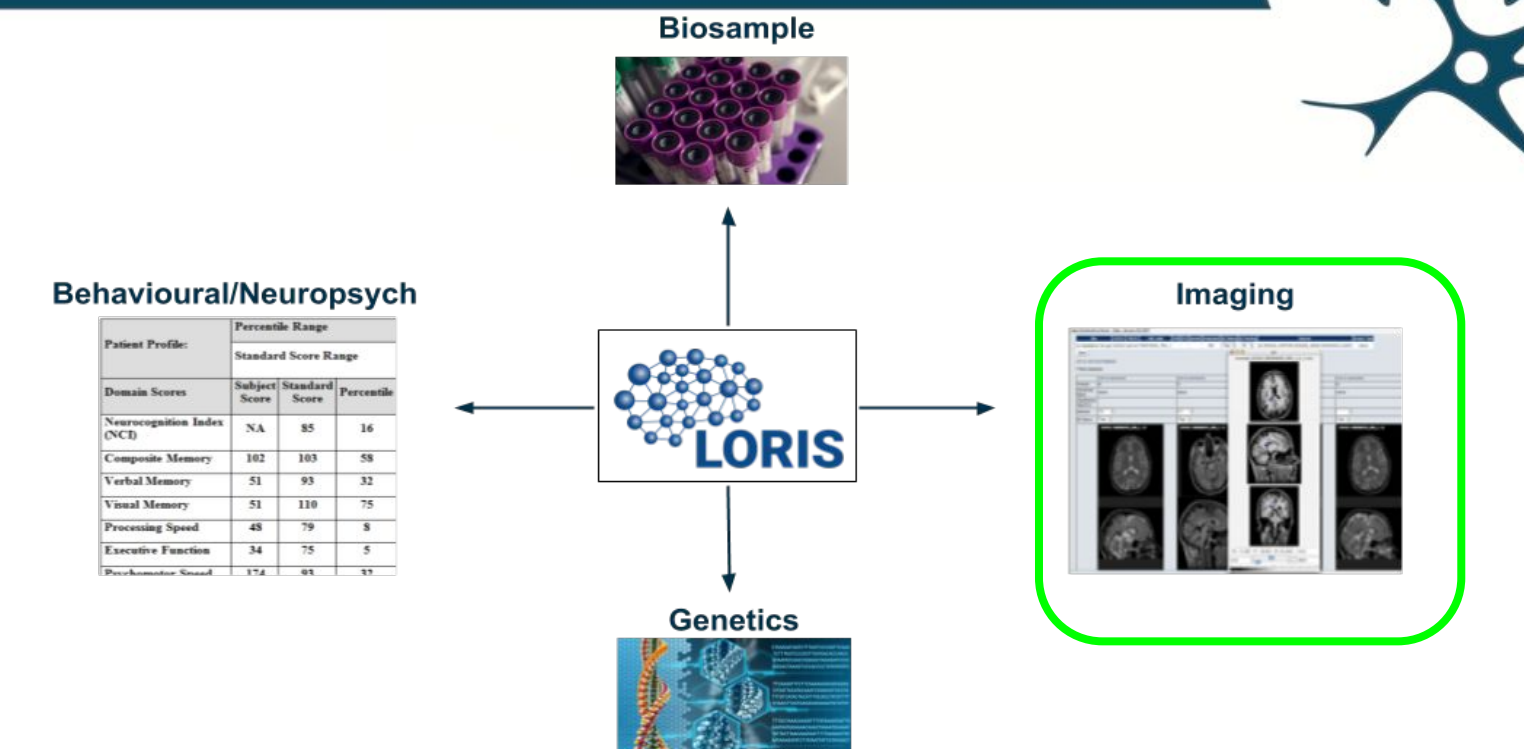

RIS

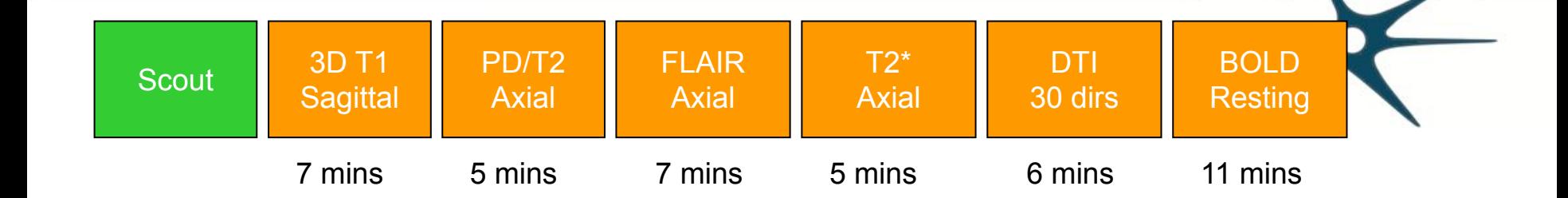

1 hour acquisition to acquire scans for different modalities

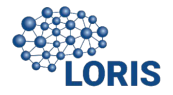

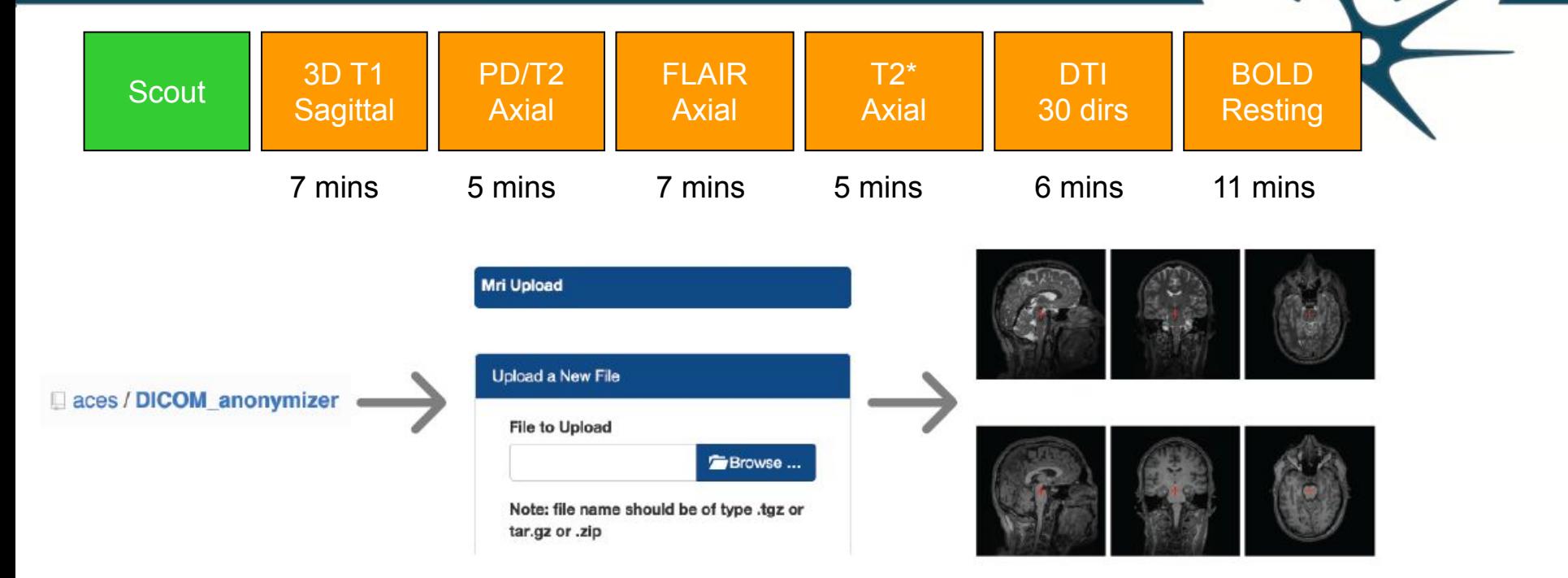

MRI scans are anonymized using the **DICOM Anonymizer tool** 

Anonymized scans are uploaded to LORIS using the MRI Upload tool

Scans are viewable online through Brainbrowser

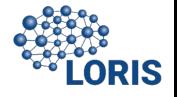

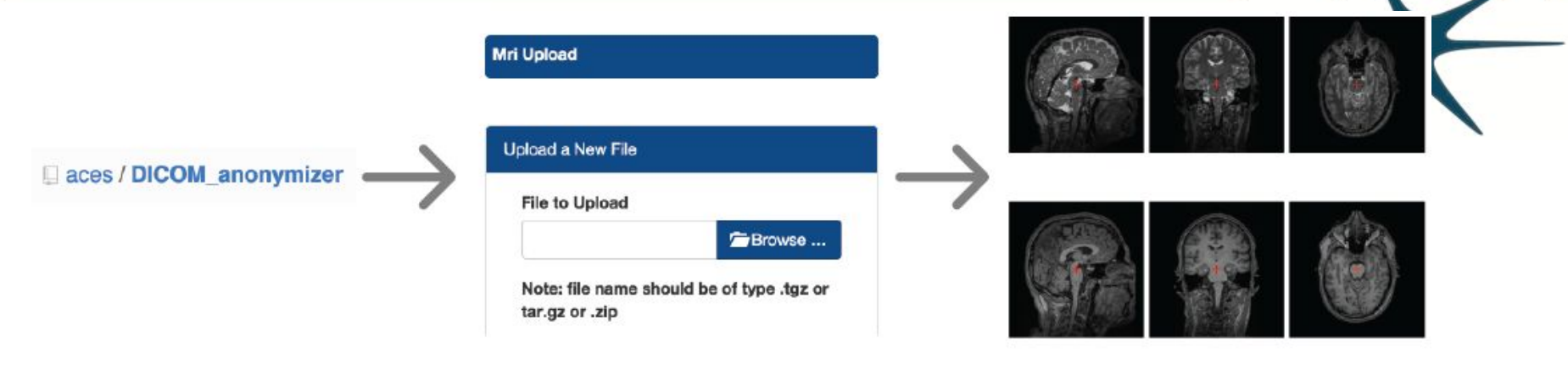

MRI scans are anonymized using the **DICOM Anonymizer tool** 

Anonymized scans are uploaded to LORIS using the MRI Upload tool

Scans are viewable online through Brainbrowser

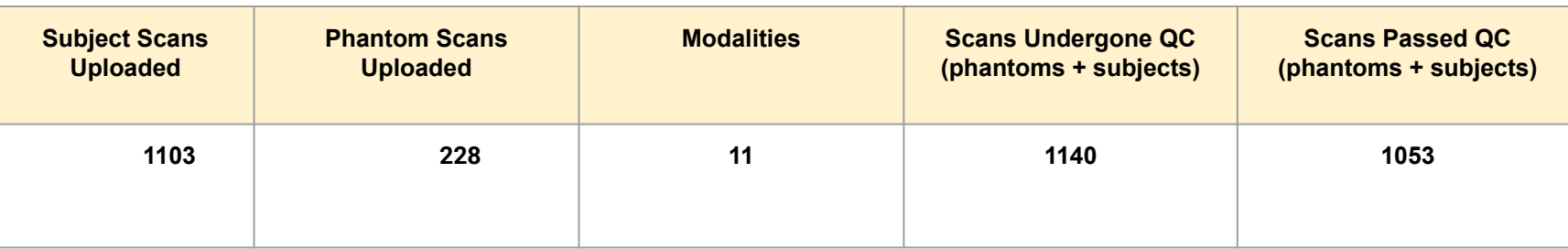

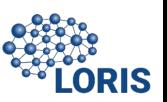

### INTRO - Data Acquisition - Genetics

 $O<sub>CD</sub>$ 

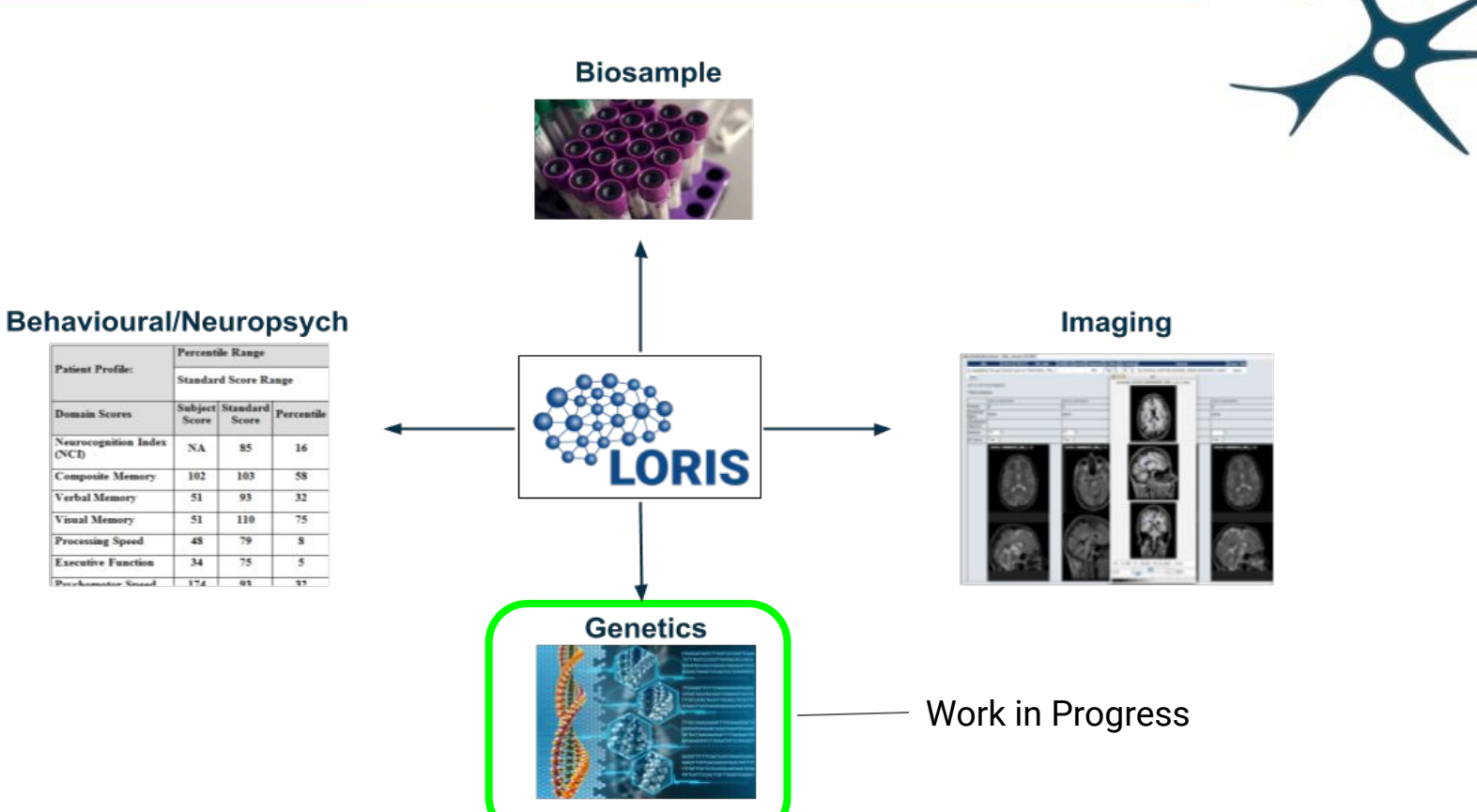

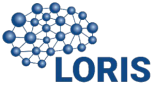

### INTRO - Data Acquisition - Genetics

Samples Genotyped at the University of Toronto

• Sequencing on an IlluminaMiSeq platform with a NeuroX or Affymetrix UK Biobank chip

Aligned, annotated and variant calls at the analysis site

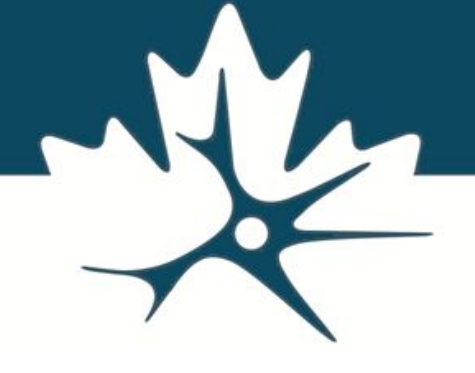

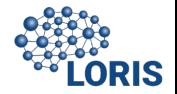

## INTRO - Data Acquisiti

● Genotyped at the University of Toronto

● Sequencing on an IlluminaMiSeq platform with a NeuroX or Affymetrix UK Biobank chip

Aligned, annotated and variant calls at the analysis site

**● Storage of raw and processed files/genetic data in LORIS** 

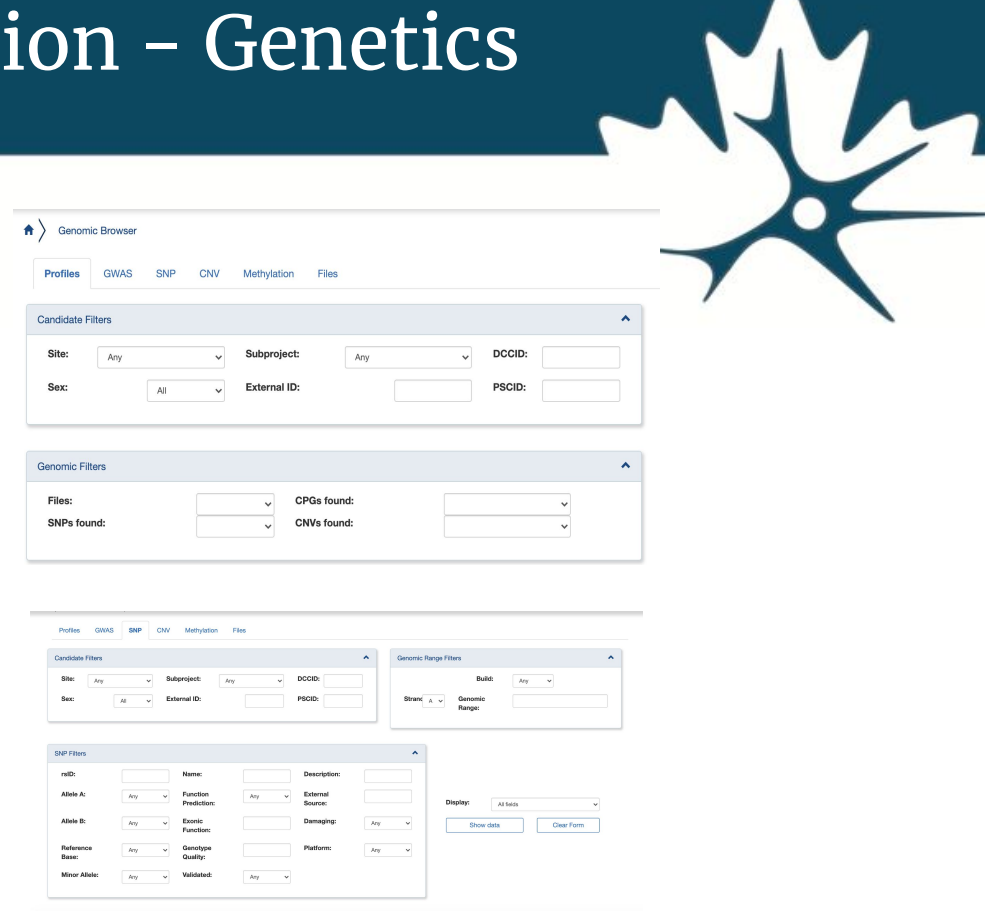

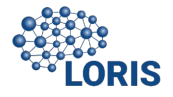

# INTRO - Data Acquisition - Genetics

Genotyped at the University of Toronto

Sequencing on an IlluminaMiSeq platform with a NeuroX or Affymetrix UK Biobank chip

Aligned, annotated and variant calls at the analysis site

Storage of raw and processed files in LORIS

**● To view/QC through Genomic and SNP browser**

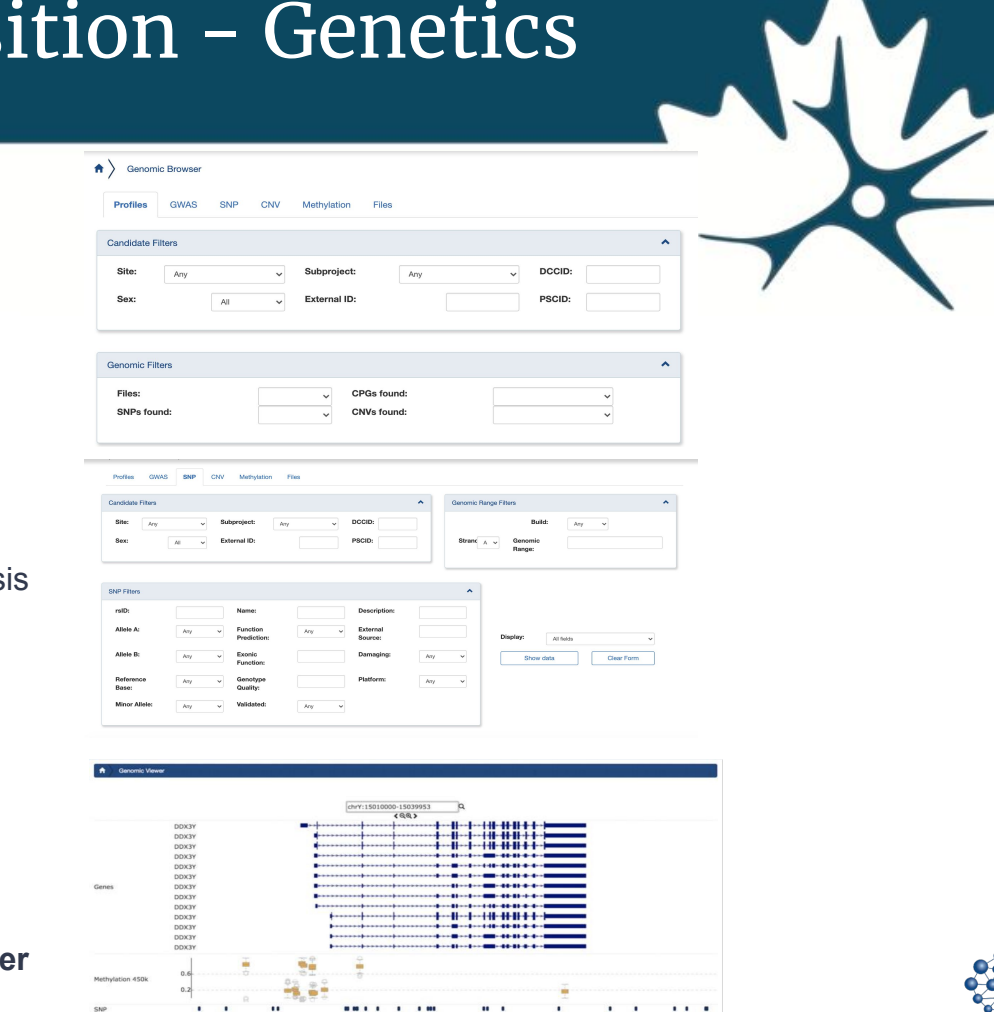

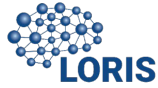

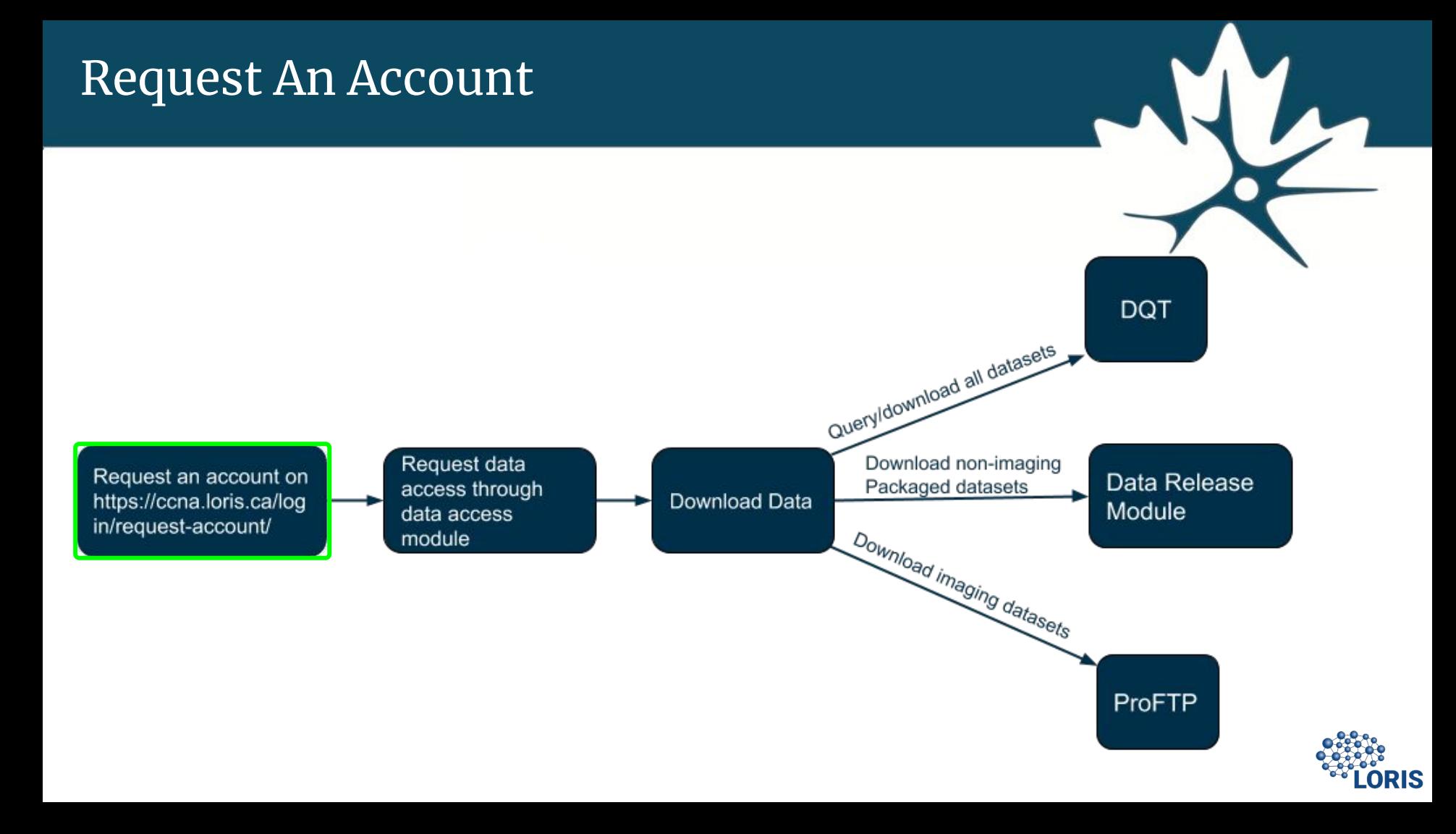

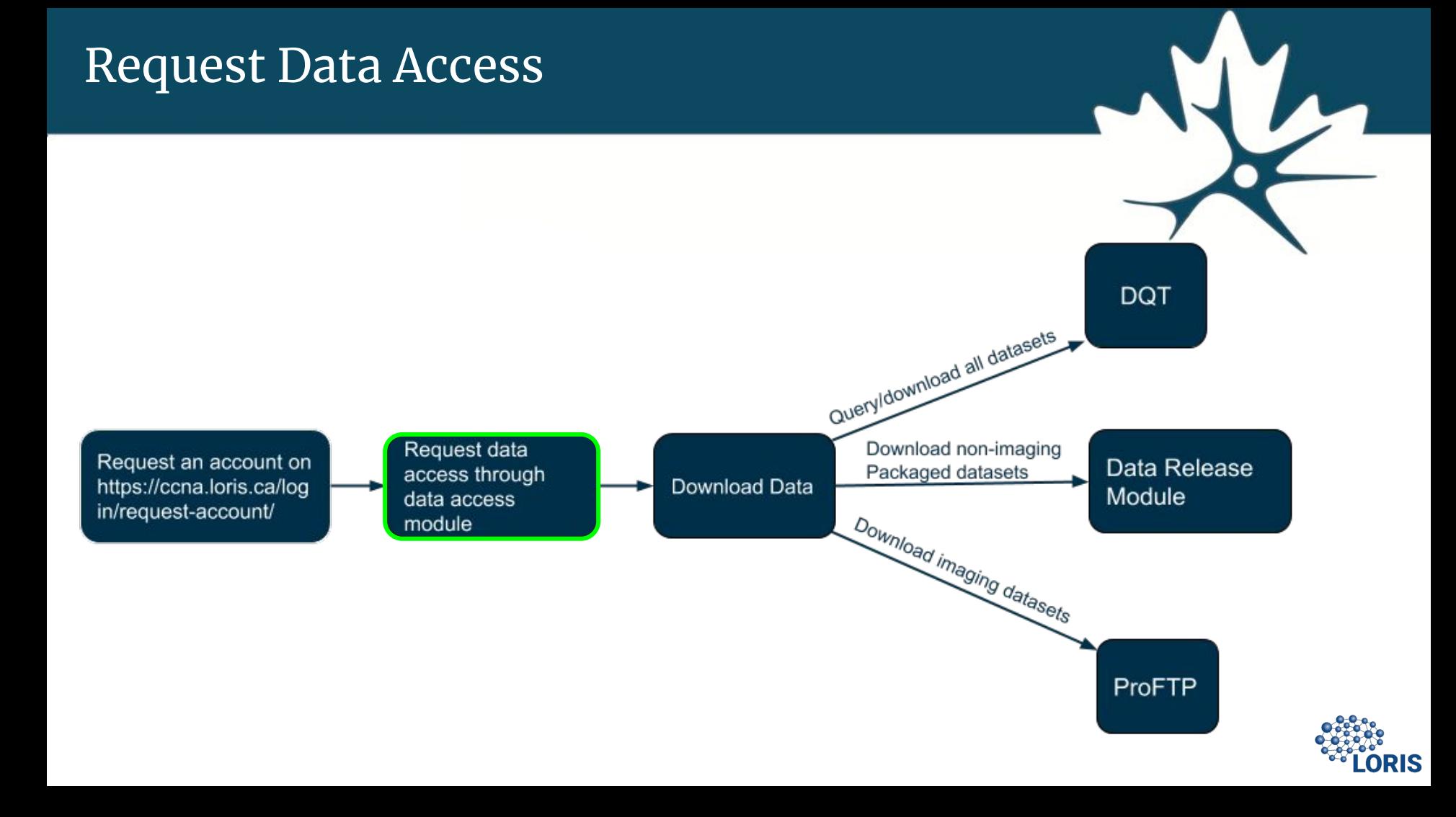

### Request Data Access

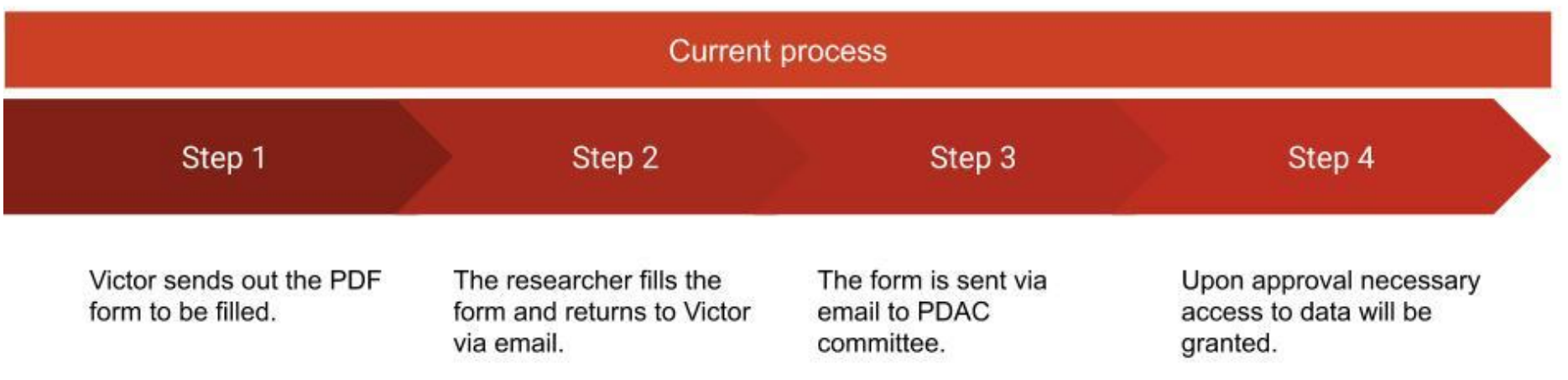

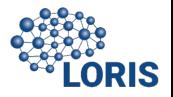

**Data Access module was designed to facilitate the process of both requesting and granting access to data**

Proposed process

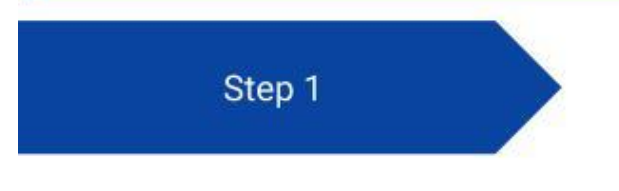

The researcher will request an account on LORIS.

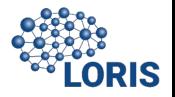

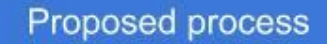

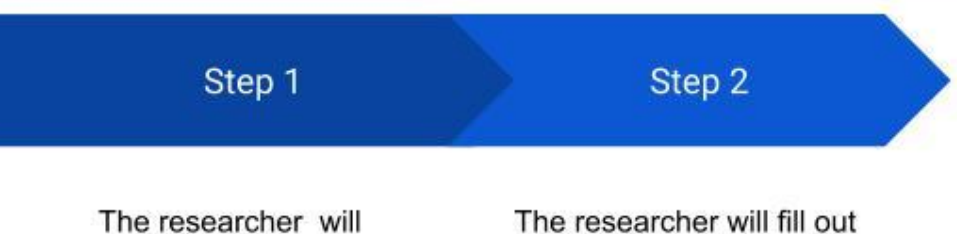

request an account on LORIS.

the Data-Access form on LORIS.

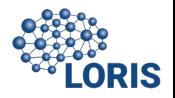

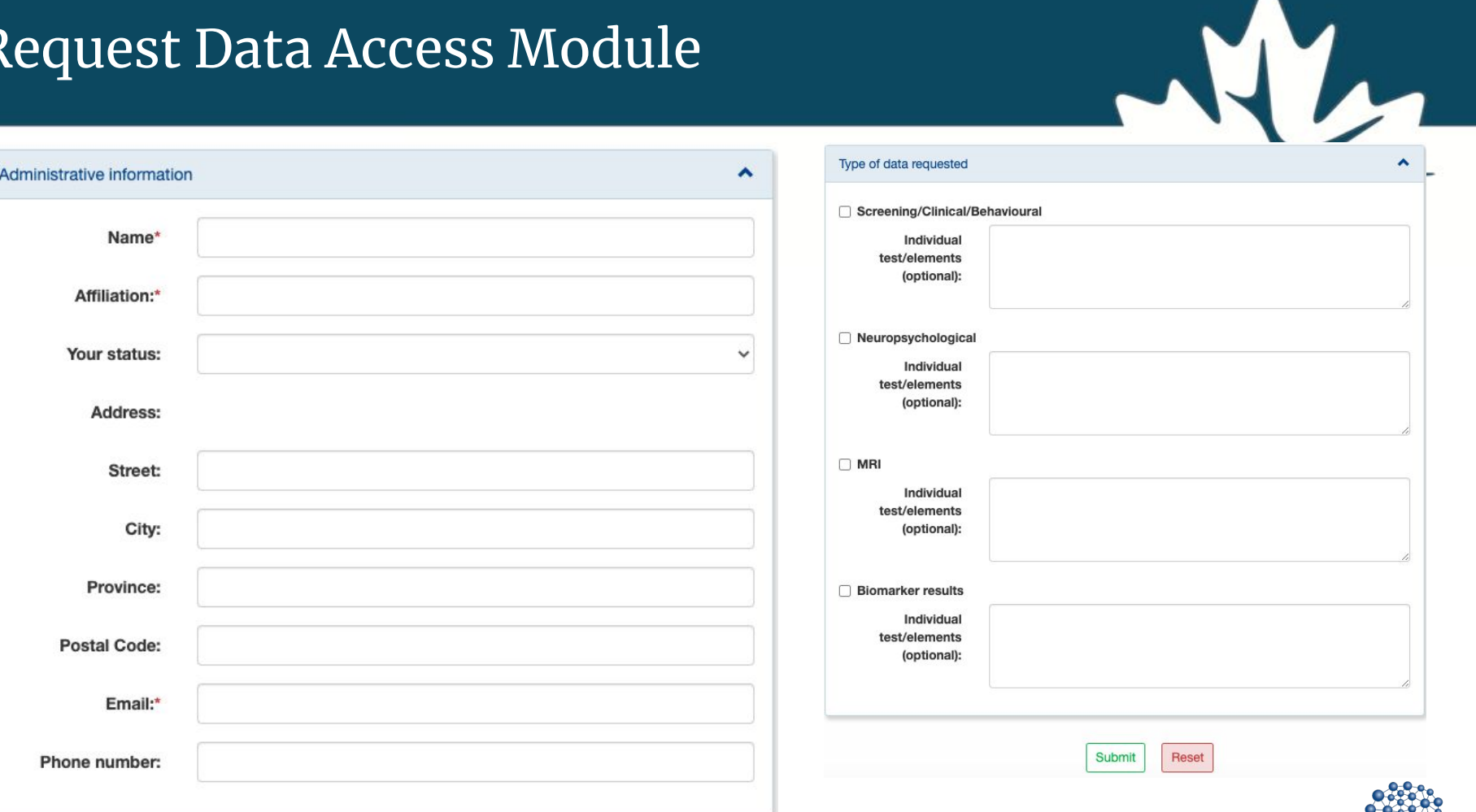

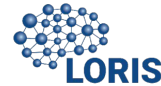

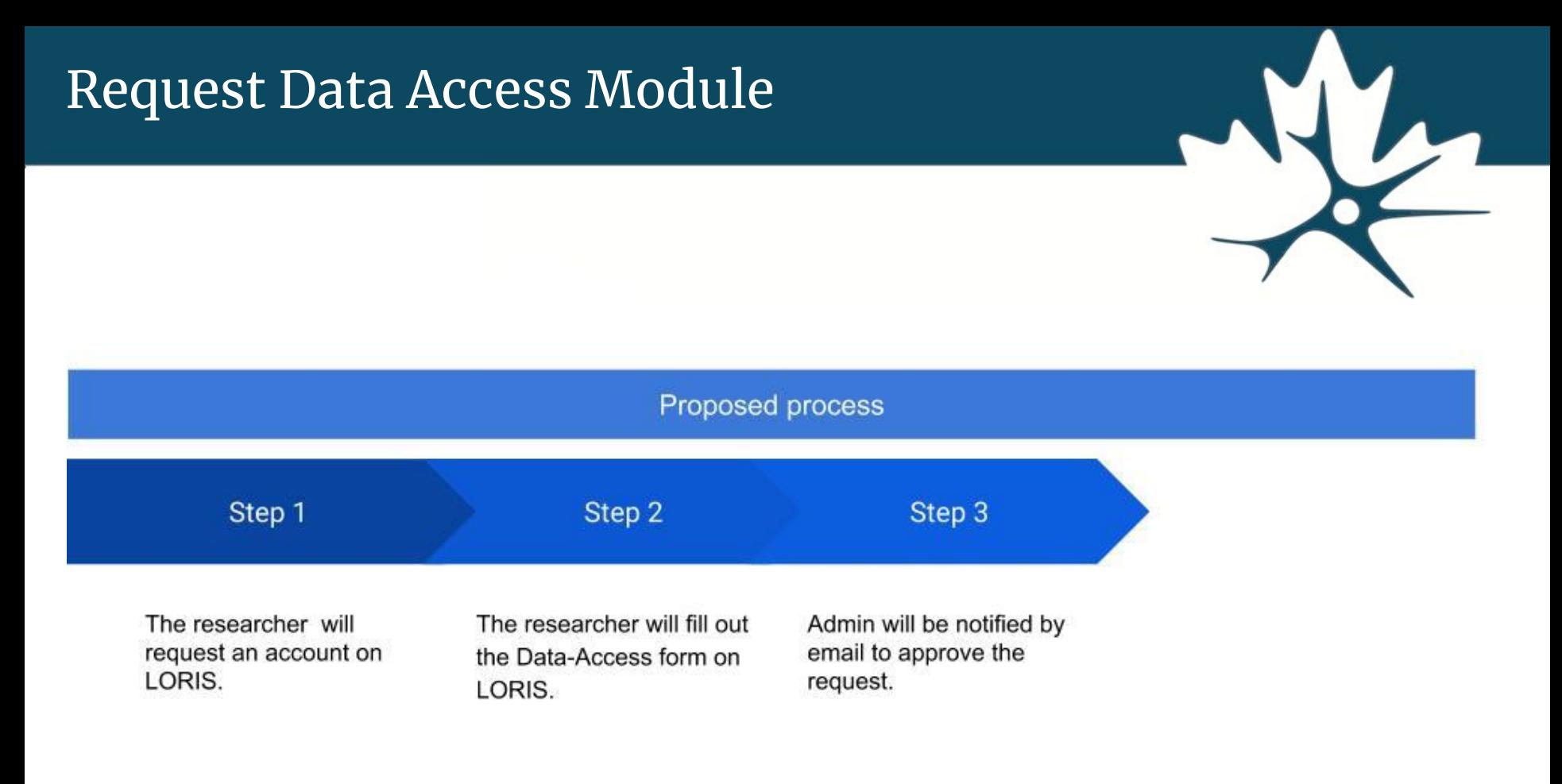

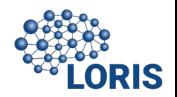

noreply@loris.ca to me  $-$ 

5:33 PM (0 minutes ago) ☆

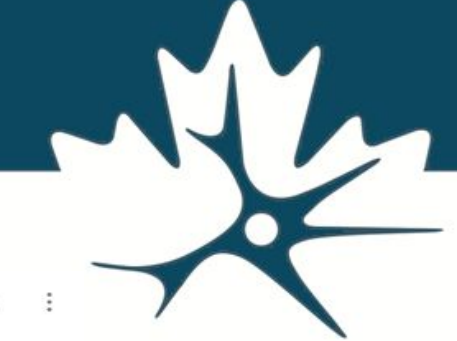

Dear CCNA data access admin,

A data access resquest was done by

Name: PP PS Email: pierrepacsoo@gmail.com

To process the application please go to the CCNA data access admin panel. You can find the admin panel at the following link: http://localhost:8080/data\_access/.

Thank you,

**LORIS Team** 

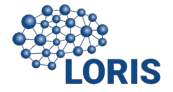

#### Request Data Access ModuleSelection Filter **Biomarker results**  $\Delta$ Researcher **Affiliation** Category **MRI** (visit) Neuropsychological Screening/Clinical Date **Status Clear Filters**  $\checkmark$ 2 rows displayed of 2. (Maximum rows per page:  $20$ Download Table as CSV  $\vee$ ) **Application form** No. Researcher **Affiliation Category (visit)** Date **Status (select to change)** affiliation 1 Screening/Clinical, MRI  $2020 - 10 - 19$ **View Form**  $\mathbf{1}$ researcher 1 in-progress  $\check{~}$ researcher 2 affiliation 2  $\overline{2}$ MRI, Biomarker results  $2020 - 10 - 19$ **View Form** requested approved 2 rows displayed of 2. (Maximum rows per page:  $20$  $\vee$ in-progress rejected requested | Loris Website | GitHub | Powered by LORIS @ 2020. All rights reserved.

Created by MCIN

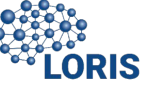

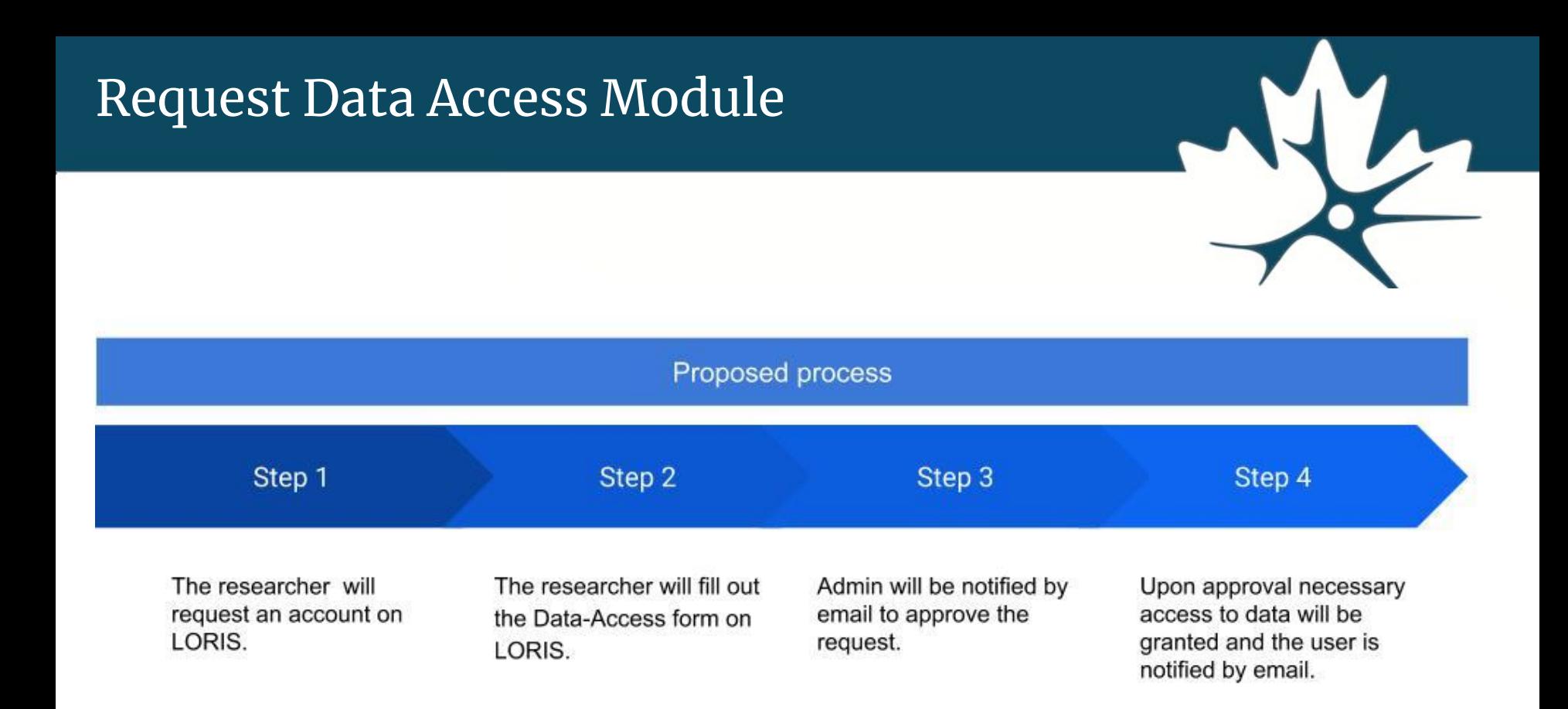

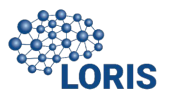

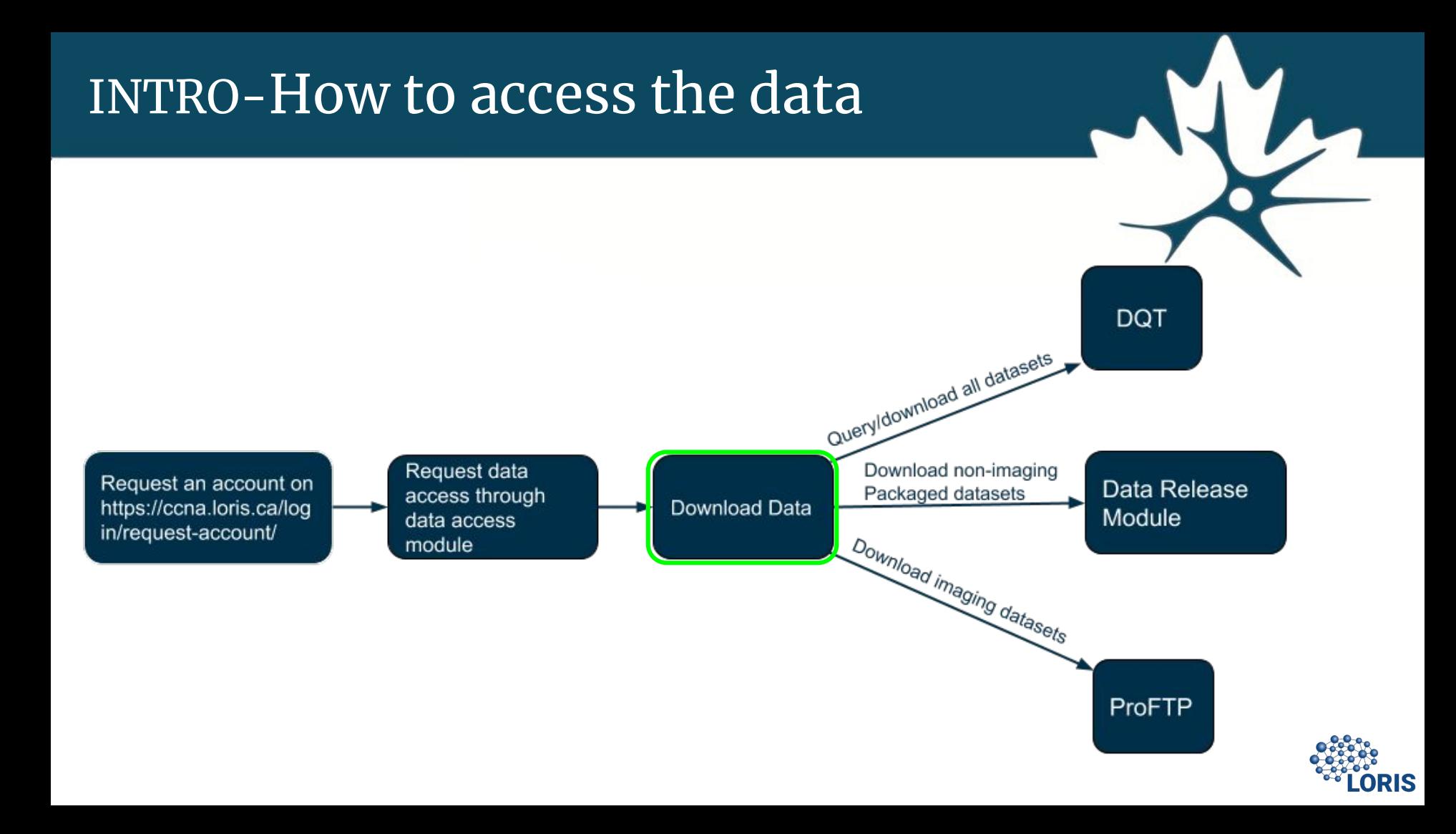

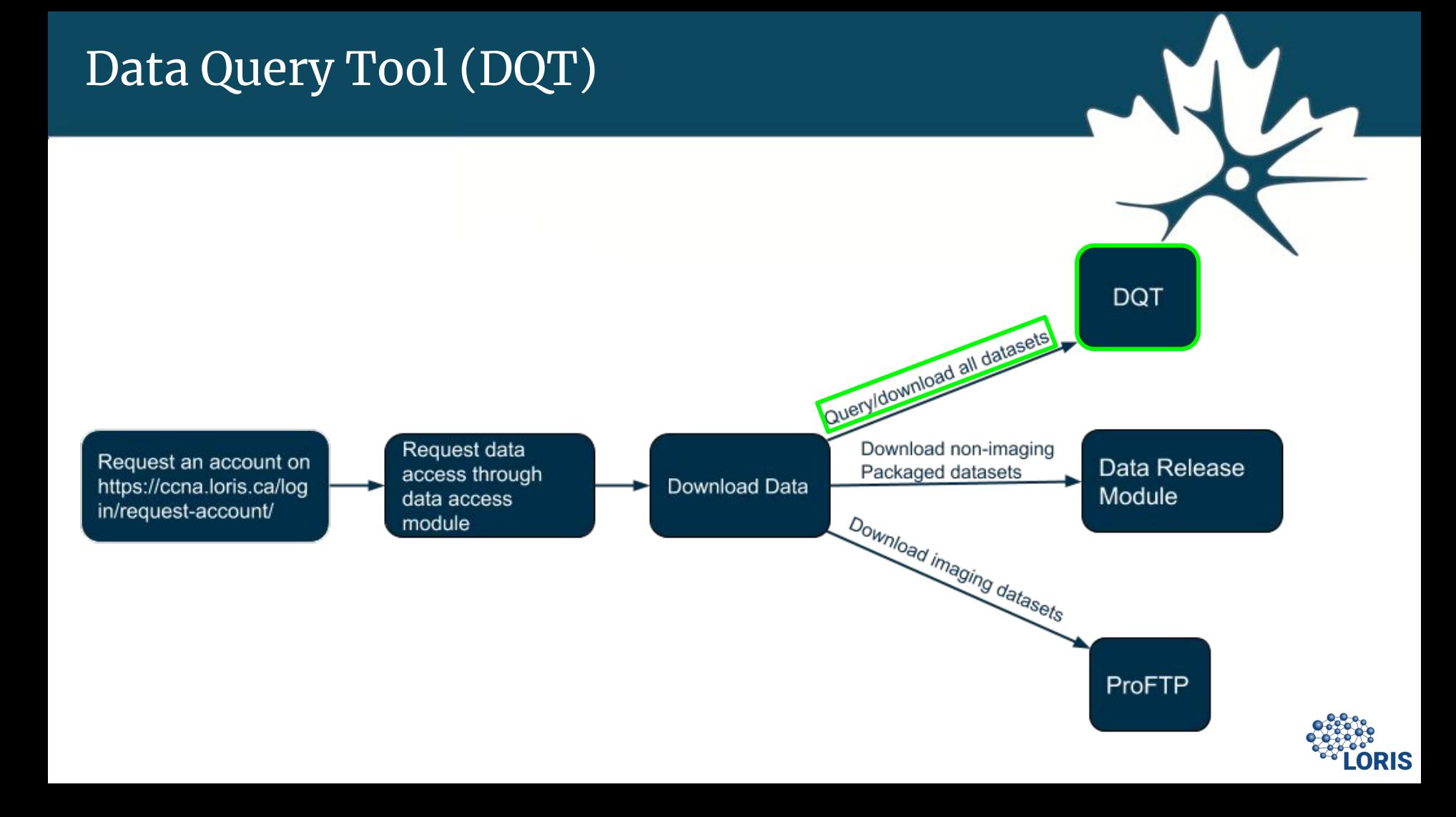

**- Query and retrieve data without technical expertise (or a programmer)**

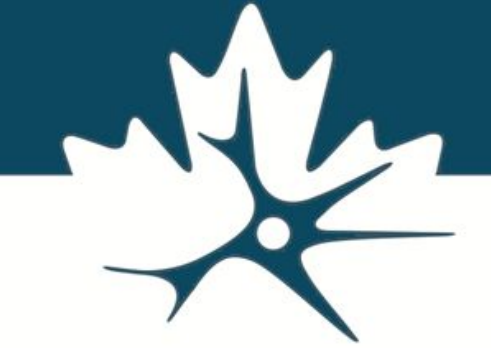

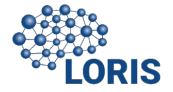

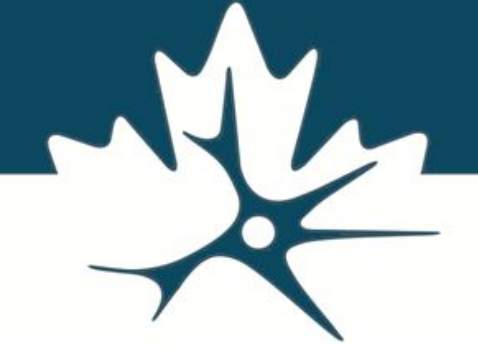

- Query and retrieve data without Technical expertise
- **- Design, execute, and save queries in a simple and intuitive manner**

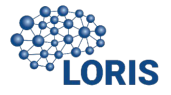

- Query and retrieve data without Technical expertise
- Design, execute, and save queries in a simple and intuitive manner
- **- Selection of variables, and quick download in most commonly used formats**

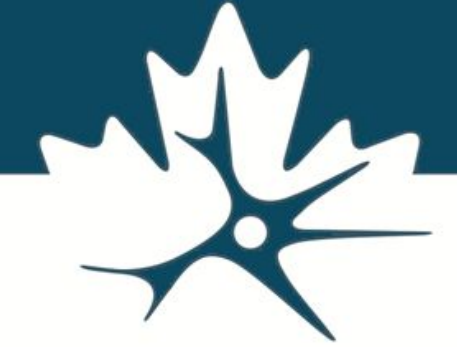

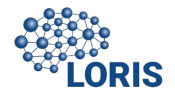

- Query and retrieve data without Technical expertise
- Design, execute, and save queries in a simple and intuitive manner
- Selection of variables, and quick download in most commonly used formats
- **- Save and reload any query**

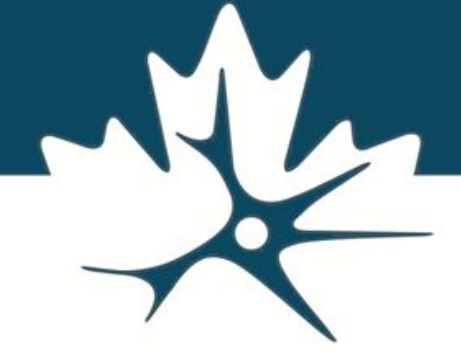

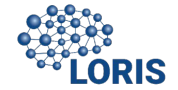

### Data Query Tool (DQT) - Define Fields

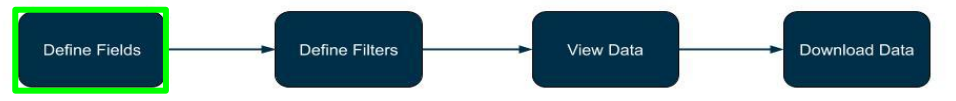

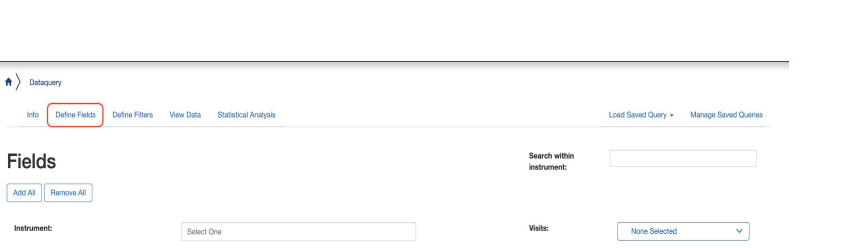

**Fields** 

Add All Remove All

Instrument:

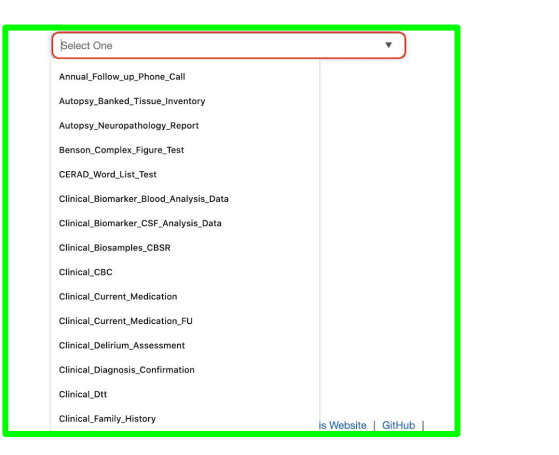

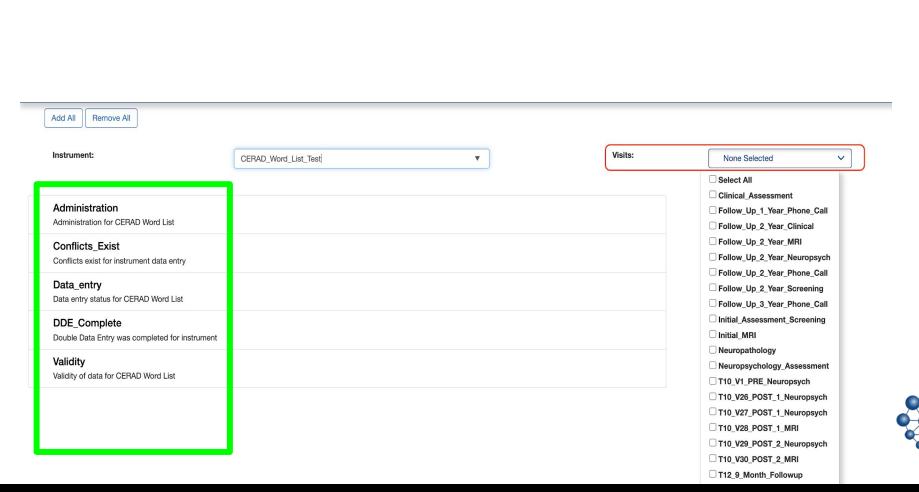

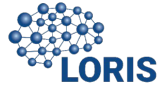

### Data Query Tool (DQT) - Define Filters

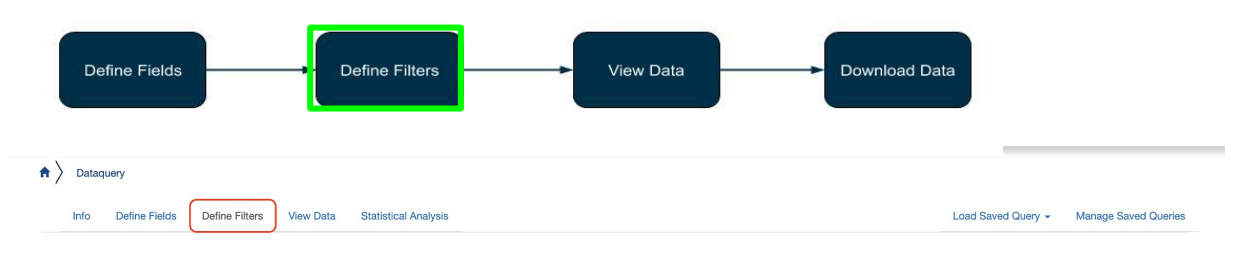

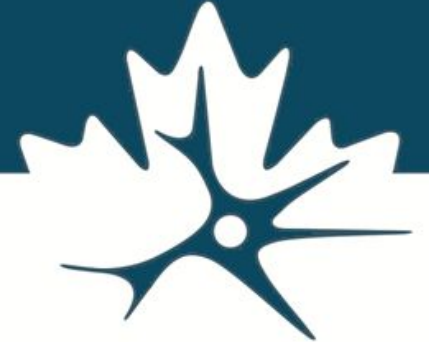

#### **Detailed examples During the Live Demo!**

#### Filter

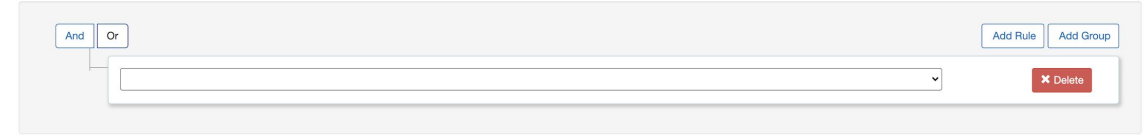

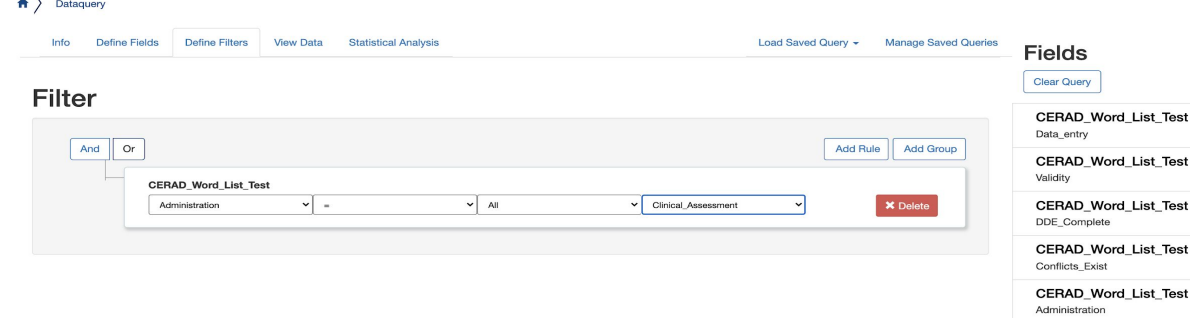

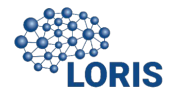

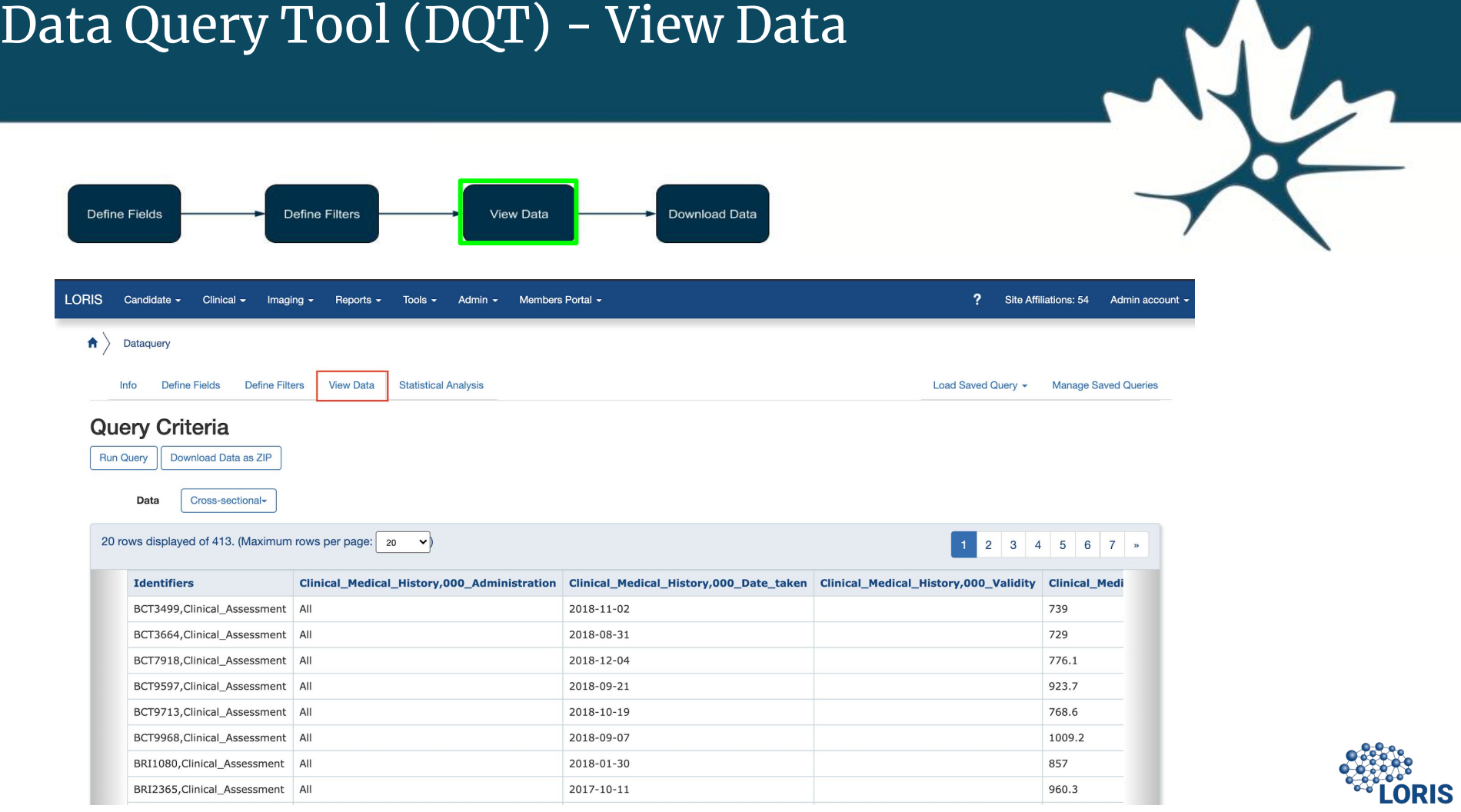

#### Data Query Tool (DQT) - Download Data**Define Fields Define Filters** View Data **Download Data**  $\uparrow$ Dataquery Info Define Fields **Define Filters View Data Statistical Analysis** Load Saved Query -**Manage Saved Queries Query Criteria** Download Data as ZIP **Run Query** Data Cross-sectional-0 rows displayed of . (Maximum rows per page: | 20  $\vee$ yy. **Identifiers** 0 rows displayed of . (Maximum rows per page: 20  $\vee$ Download Table as CSV 33

#### **LURIS**

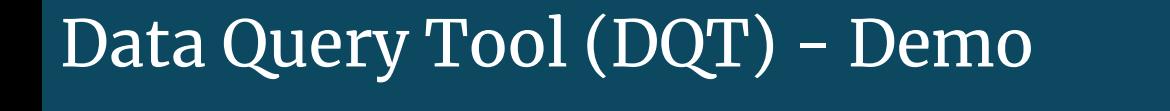

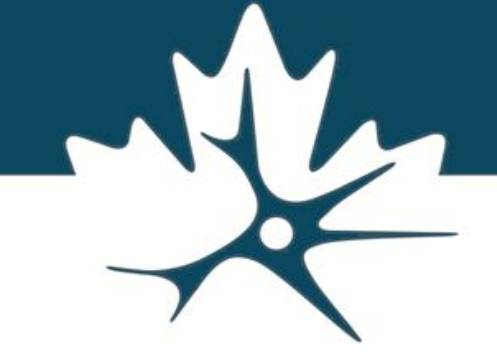

#### Live Demo by Jessica Callegaro

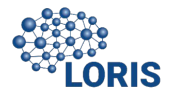

# Data-Dictionary for DQT

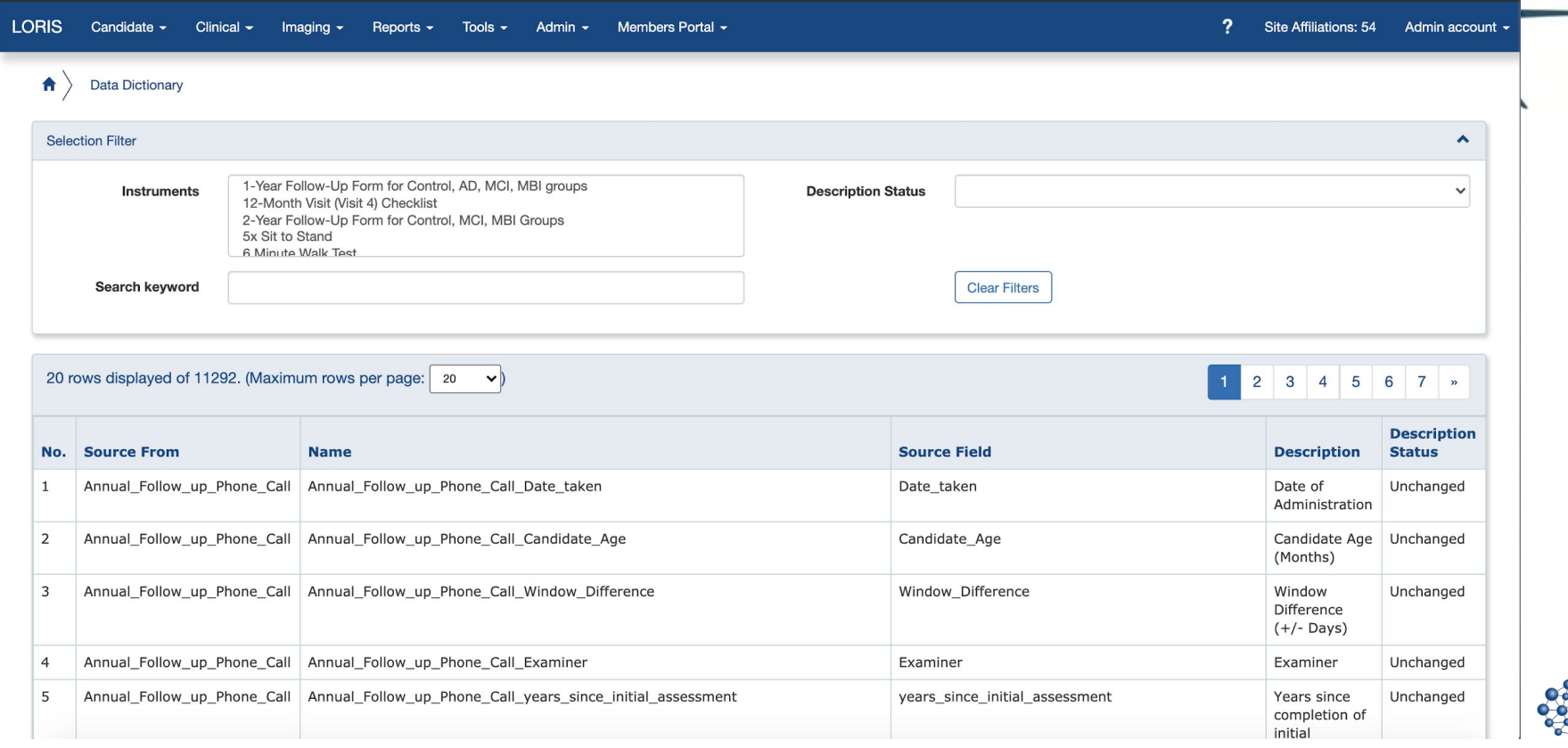

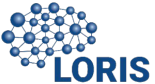

# DQT - Demo Test Case 1

#### Compare MOCA assessments for hearing-impaired MCI vs hearing-impaired Controls.

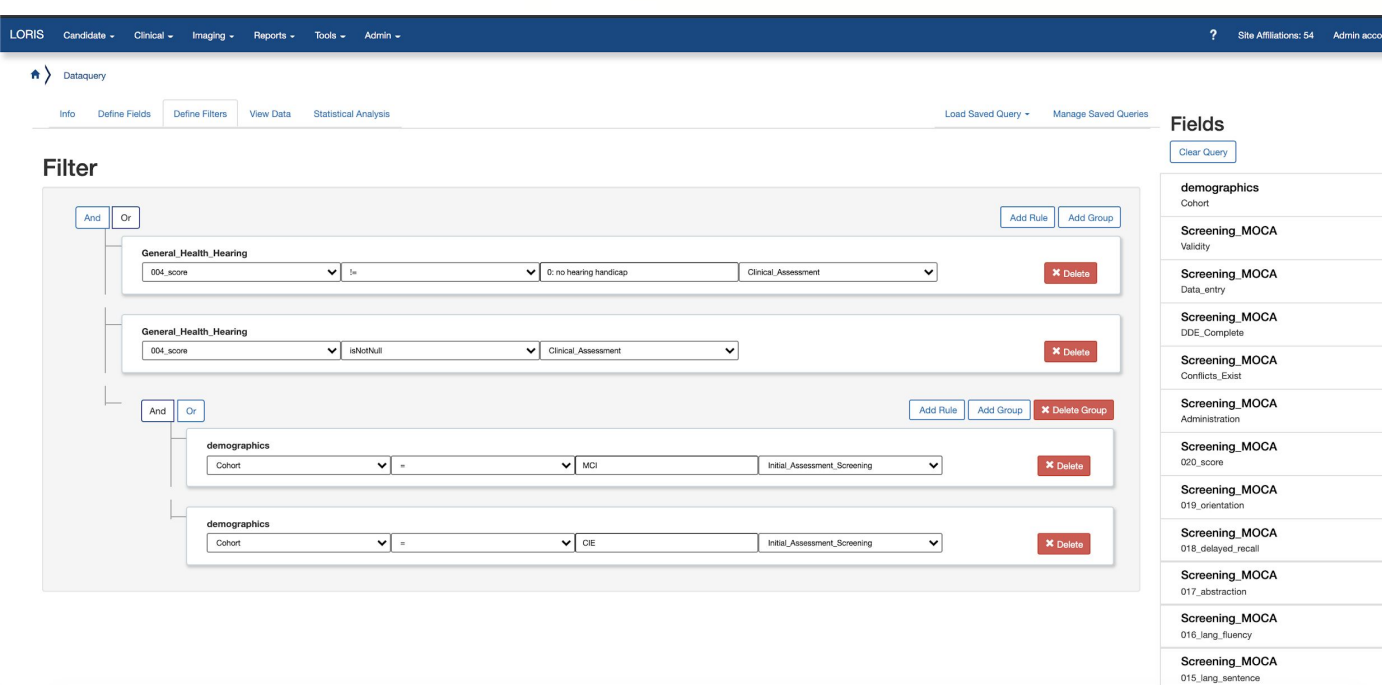

Tip: make sure to select 'Longitudinal' view when viewing data!

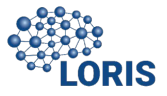

# DQT - Demo Test Case 2

Investigate the link between homocysteine levels and WMH burden in different cohorts (AD, Mixed, MCI, V-MCI).

- a) Using blood analysis data and MRI visual measurements related to WMH.
- b) Checking specifically for px that meet the vascular dementia / cognitive impairment criteria (ARWMC >= 2)

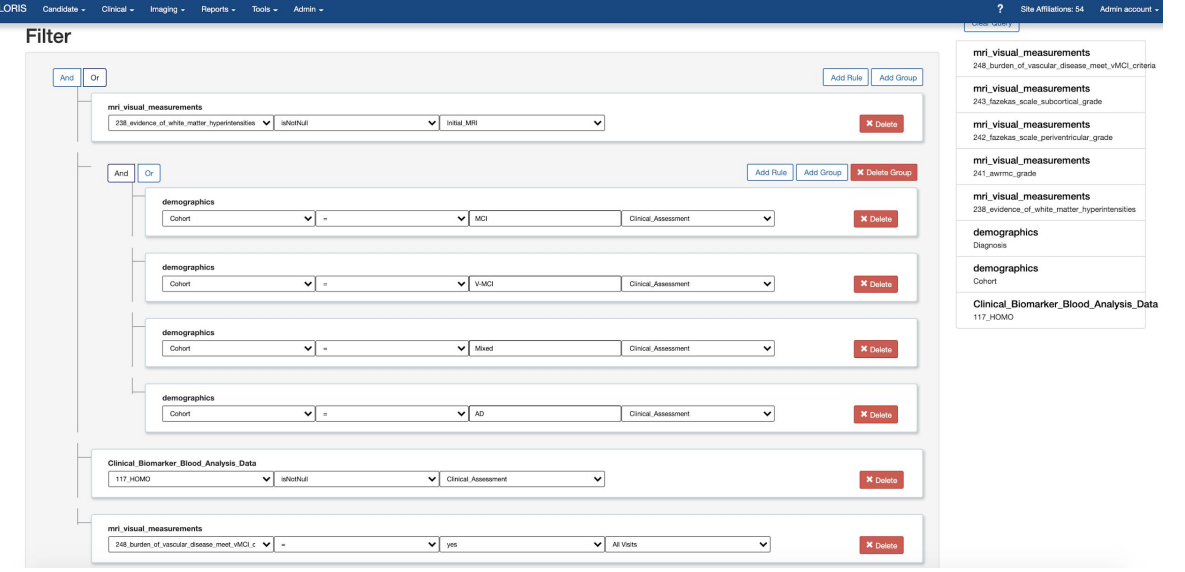

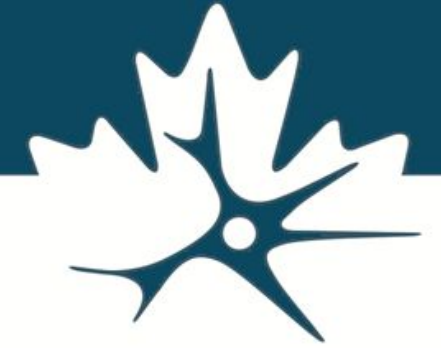

Tip: You can save your queries to retrieve and edit later!

# DQT - Stats

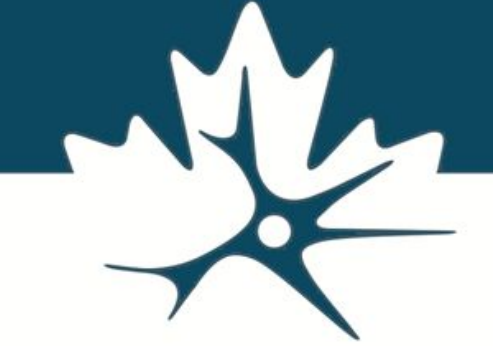

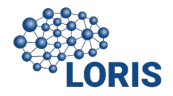

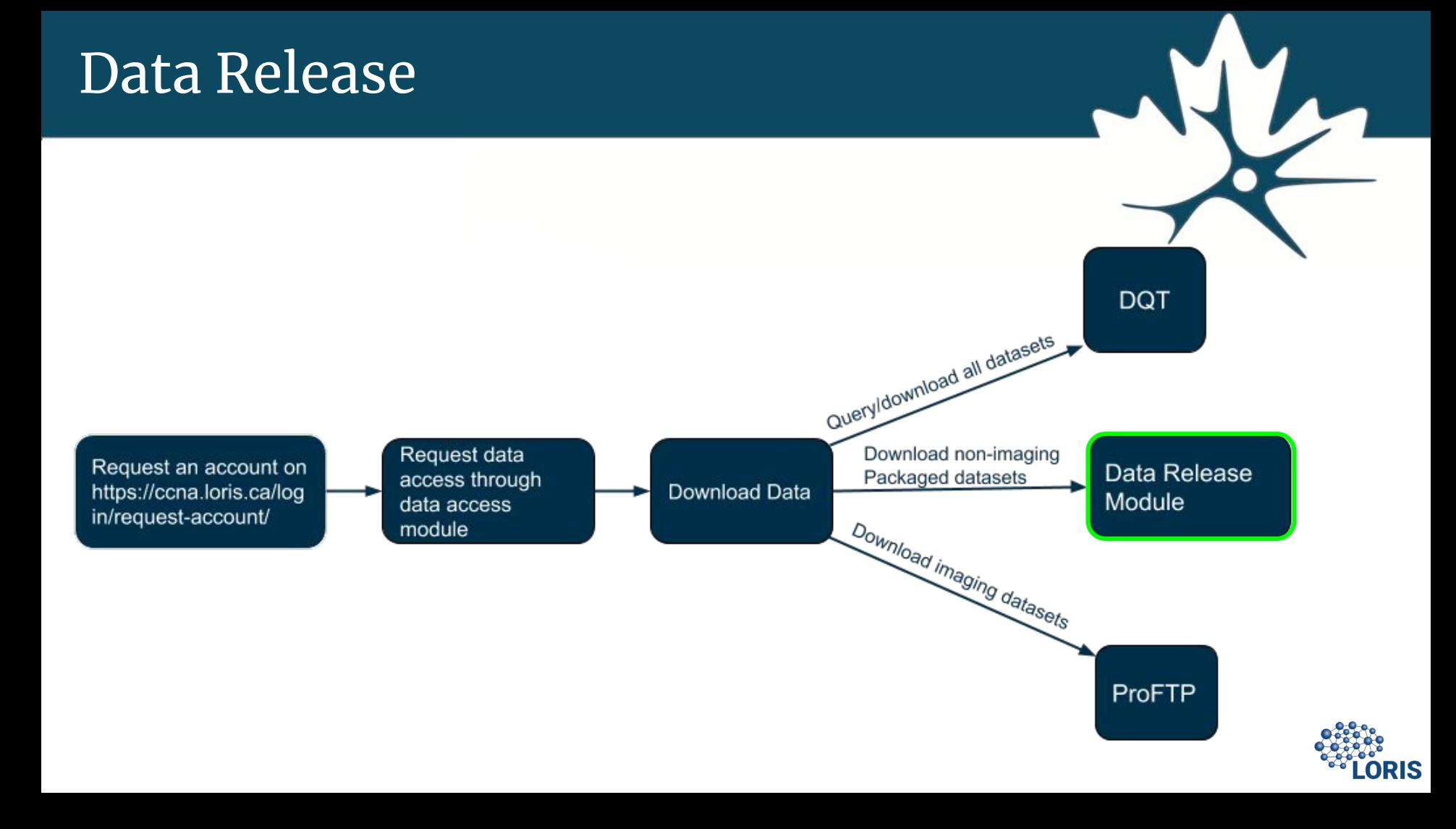

# Data Release

- The Data Release Module can be used to easily distribute packaged data releases of your study
- Users can download customized subsets of data from this module
- Scaling and transferring solutions were implemented for researchers downloading large datasets

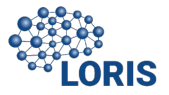

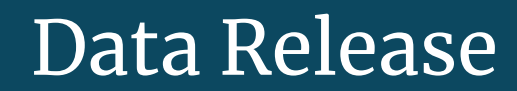

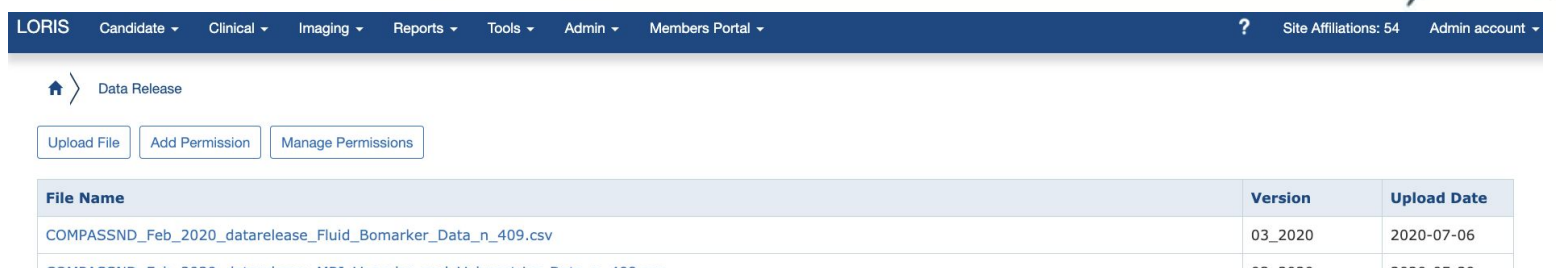

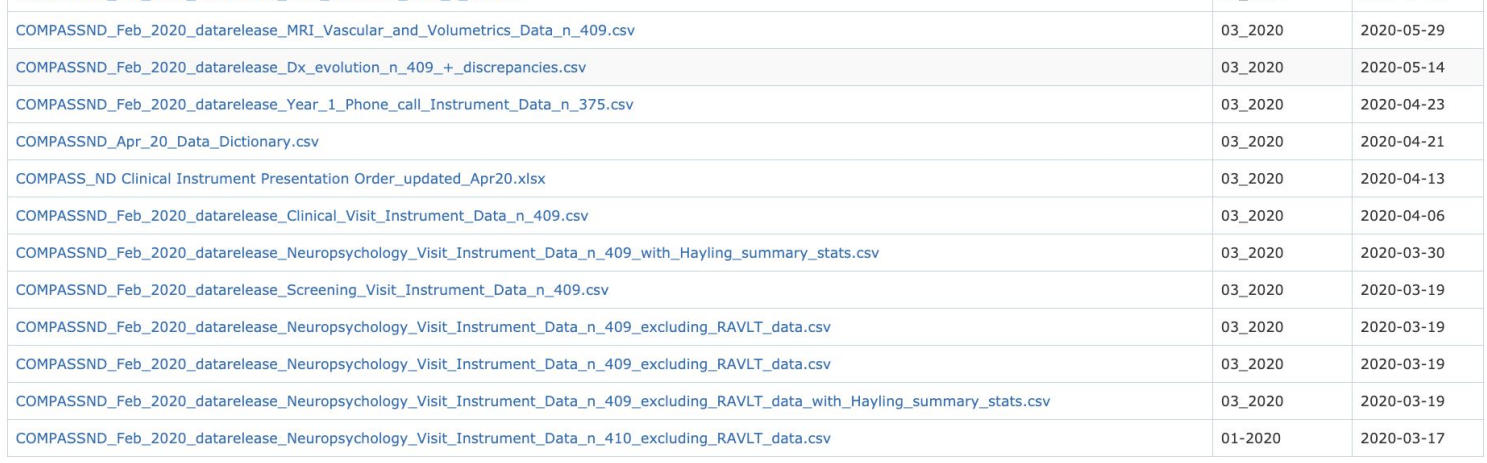

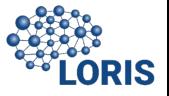

# Data Release

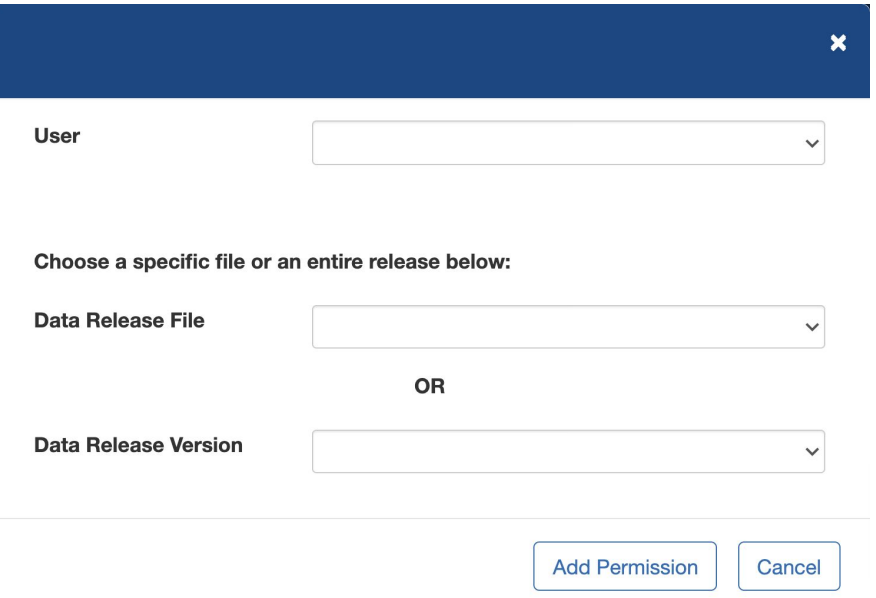

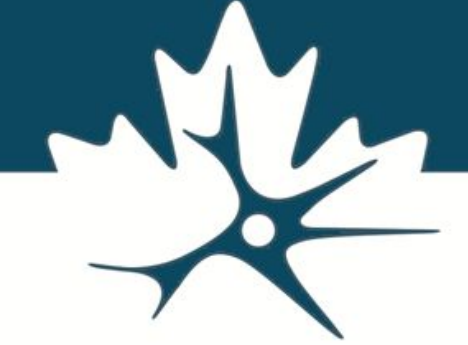

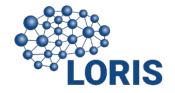

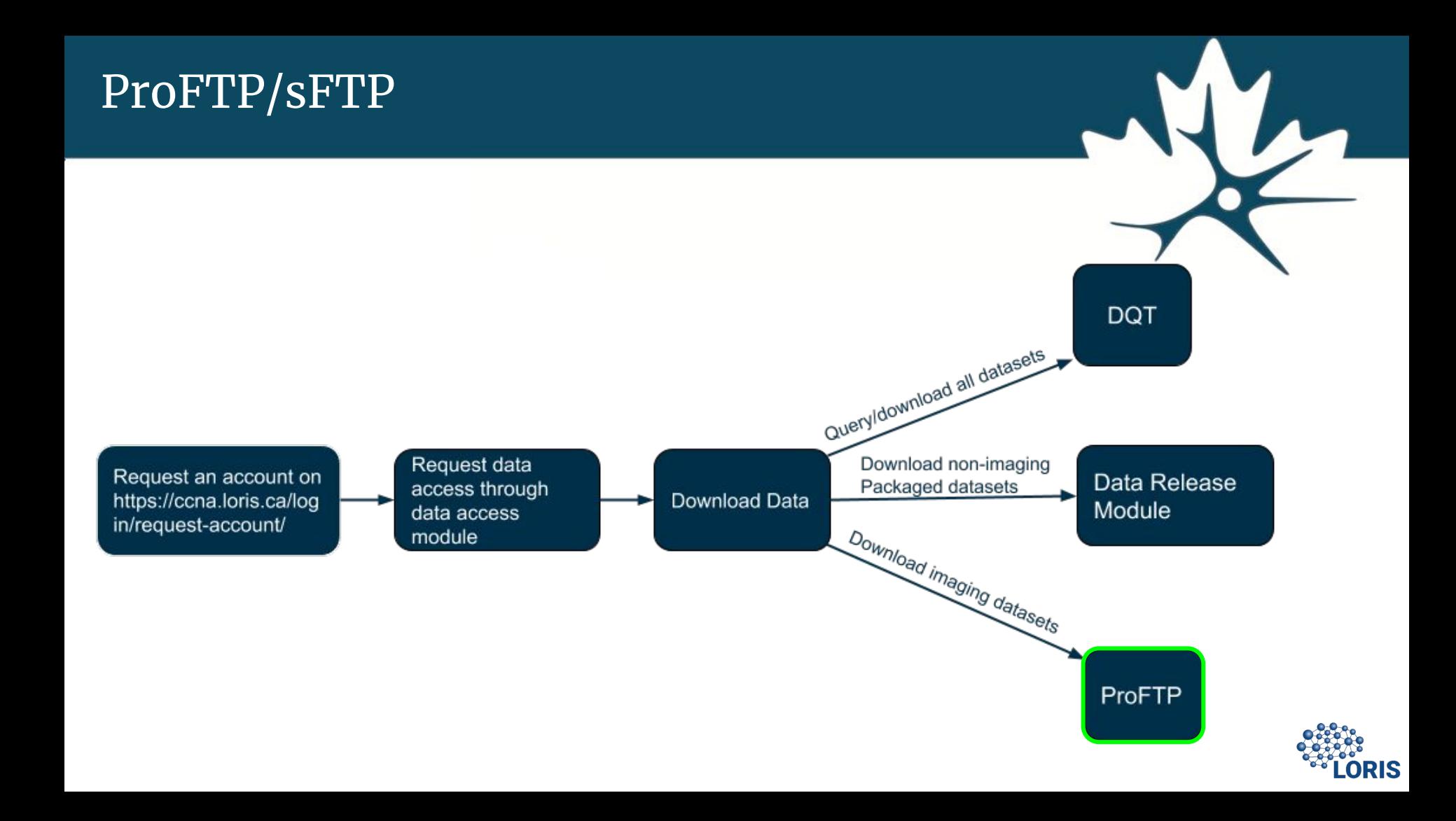

# Accessing Files Using FileZilla

- An SFTP server is used to securely transfer large data
- files over a remote system to users based on permission.
- Easy setup and configuration of FileZilla client using LORIS credentials.
- Gain access to and download CCNA data release files.

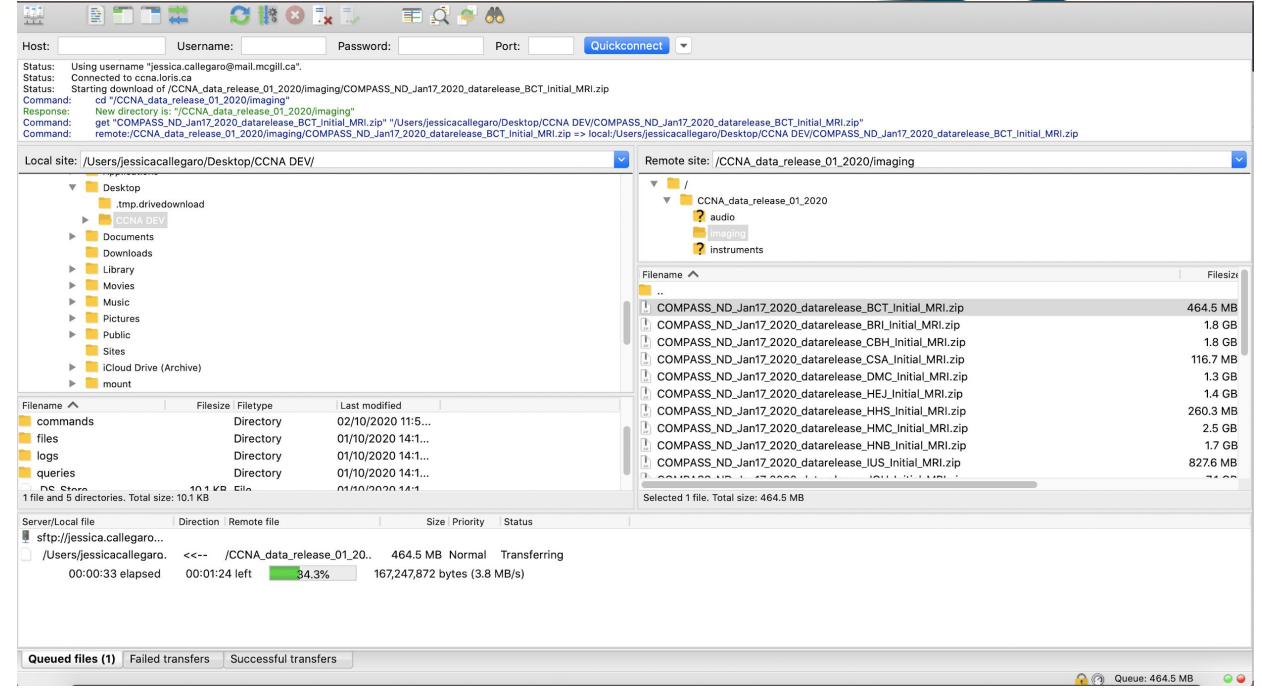

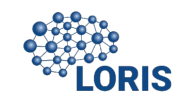

# Acknowledgement

**CCNA LORIS Dev Team**

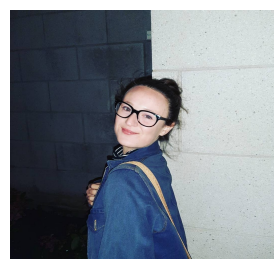

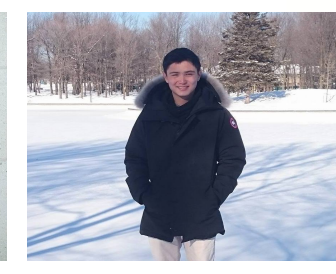

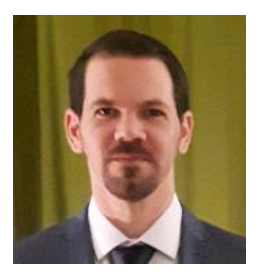

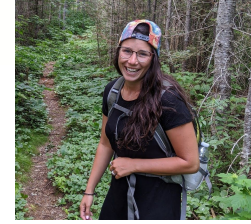

Camille Beaudoin Pierre Pac Soo Rolando Acosta

Jingla Fri-Tunteng Charlie Henri-Bellemare

#### **Ace Lab**

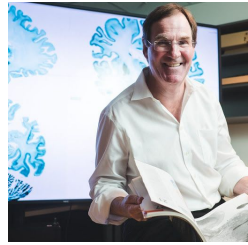

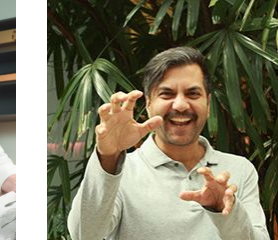

Alan Evans Samir Das Software Manager

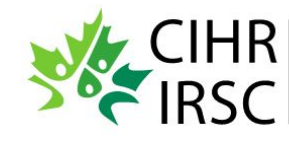

Canadian Institutes of **Health Research** Instituts de recherche<br>en santé du Canada

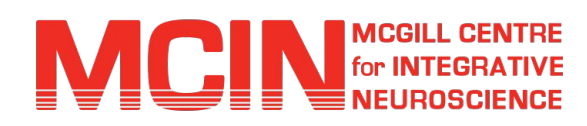

#### **Protocol Implementation Team**

Howard Chertkow Victor Whitehead Michael Borrie Natalie Phillips Jennifer Fogarty **Randi Pilon** Nimi Bassi Sarah Best Cynthia Di Prospero Celine Fouquet

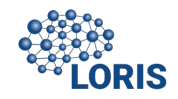

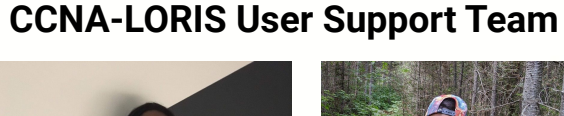

# Questions

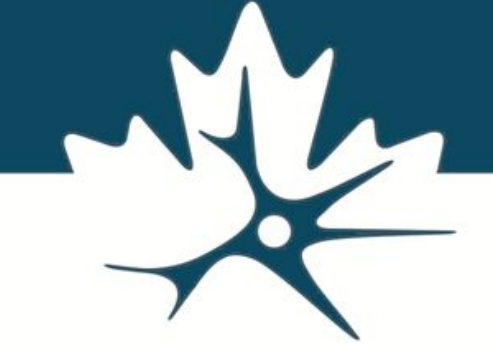

You can email us at **cona@mcin.ca** if you have any further questions!

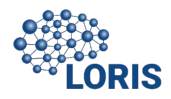